### ahah CISCO.

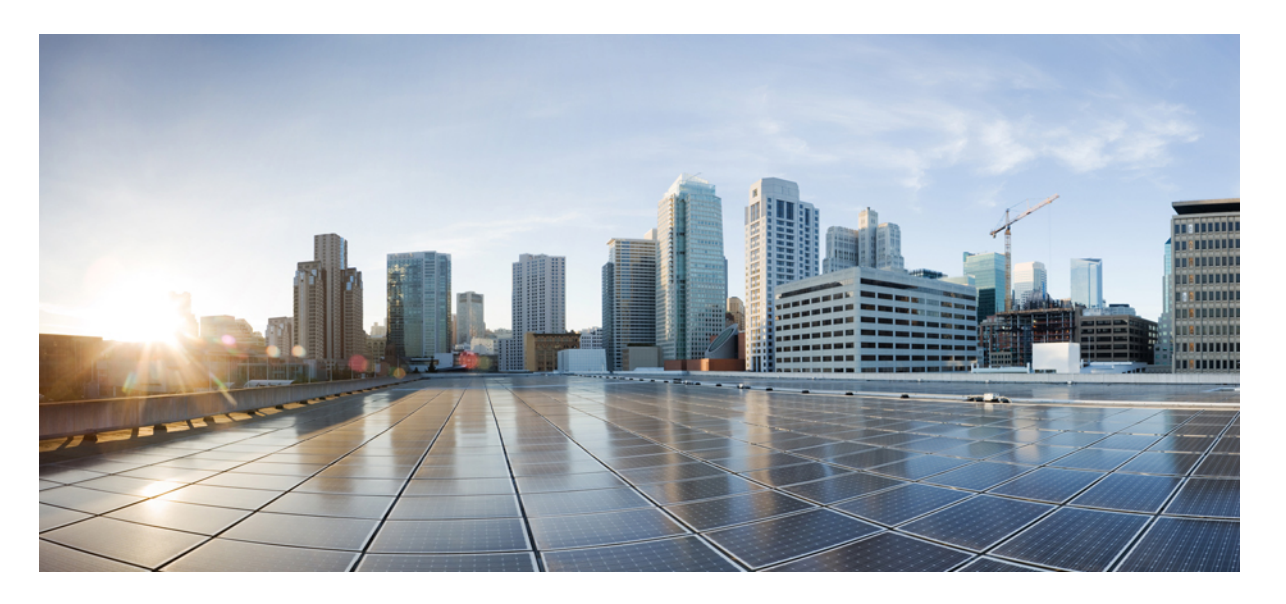

### **Cisco IOS XE Amsterdam 17.2.x**(**Catalyst 9200** スイッチ)**Bonjour** 向け **Cisco DNA** サービス コンフィギュレーション ガイド

初版:2020 年 3 月 30 日

### シスコシステムズ合同会社

〒107-6227 東京都港区赤坂9-7-1 ミッドタウン・タワー http://www.cisco.com/jp お問い合わせ先:シスコ コンタクトセンター 0120-092-255 (フリーコール、携帯・PHS含む) 電話受付時間:平日 10:00~12:00、13:00~17:00 http://www.cisco.com/jp/go/contactcenter/

【注意】シスコ製品をご使用になる前に、安全上の注意( **www.cisco.com/jp/go/safety\_warning/** )をご確認ください。本書は、米国シスコ発行ド キュメントの参考和訳です。リンク情報につきましては、日本語版掲載時点で、英語版にアップデートがあり、リンク先のページが移動**/**変更され ている場合がありますことをご了承ください。あくまでも参考和訳となりますので、正式な内容については米国サイトのドキュメントを参照くだ さい。また、契約等の記述については、弊社販売パートナー、または、弊社担当者にご確認ください。

THE SPECIFICATIONS AND INFORMATION REGARDING THE PRODUCTS IN THIS MANUAL ARE SUBJECT TO CHANGE WITHOUT NOTICE. ALL STATEMENTS, INFORMATION, AND RECOMMENDATIONS IN THIS MANUAL ARE BELIEVED TO BE ACCURATE BUT ARE PRESENTED WITHOUT WARRANTY OF ANY KIND, EXPRESS OR IMPLIED. USERS MUST TAKE FULL RESPONSIBILITY FOR THEIR APPLICATION OF ANY PRODUCTS.

THE SOFTWARE LICENSE AND LIMITED WARRANTY FOR THE ACCOMPANYING PRODUCT ARE SET FORTH IN THE INFORMATION PACKET THAT SHIPPED WITH THE PRODUCT AND ARE INCORPORATED HEREIN BY THIS REFERENCE. IF YOU ARE UNABLE TO LOCATE THE SOFTWARE LICENSE OR LIMITED WARRANTY, CONTACT YOUR CISCO REPRESENTATIVE FOR A COPY.

The Cisco implementation of TCP header compression is an adaptation of a program developed by the University of California, Berkeley (UCB) as part of UCB's public domain version of the UNIX operating system. All rights reserved. Copyright © 1981, Regents of the University of California.

NOTWITHSTANDING ANY OTHER WARRANTY HEREIN, ALL DOCUMENT FILES AND SOFTWARE OF THESE SUPPLIERS ARE PROVIDED "AS IS" WITH ALL FAULTS. CISCO AND THE ABOVE-NAMED SUPPLIERS DISCLAIM ALL WARRANTIES, EXPRESSED OR IMPLIED, INCLUDING, WITHOUT LIMITATION, THOSE OF MERCHANTABILITY, FITNESS FOR A PARTICULAR PURPOSE AND NONINFRINGEMENT OR ARISING FROM A COURSE OF DEALING, USAGE, OR TRADE PRACTICE.

IN NO EVENT SHALL CISCO OR ITS SUPPLIERS BE LIABLE FOR ANY INDIRECT, SPECIAL, CONSEQUENTIAL, OR INCIDENTAL DAMAGES, INCLUDING, WITHOUT LIMITATION, LOST PROFITS OR LOSS OR DAMAGE TO DATA ARISING OUT OF THE USE OR INABILITY TO USE THIS MANUAL, EVEN IF CISCO OR ITS SUPPLIERS HAVE BEEN ADVISED OF THE POSSIBILITY OF SUCH DAMAGES.

Any Internet Protocol (IP) addresses and phone numbers used in this document are not intended to be actual addresses and phone numbers. Any examples, command display output, network topology diagrams, and other figures included in the document are shown for illustrative purposes only. Any use of actual IP addresses or phone numbers in illustrative content is unintentional and coincidental.

All printed copies and duplicate soft copies of this document are considered uncontrolled. See the current online version for the latest version.

Cisco has more than 200 offices worldwide. Addresses and phone numbers are listed on the Cisco website at www.cisco.com/go/offices.

Cisco and the Cisco logo are trademarks or registered trademarks of Cisco and/or its affiliatesin the U.S. and other countries. To view a list of Cisco trademarks, go to this URL: [www.cisco.com](www.cisco.com/go/trademarks) go [trademarks.](www.cisco.com/go/trademarks) Third-party trademarks mentioned are the property of their respective owners. The use of the word partner does not imply a partnership relationship between Cisco and any other company. (1721R)

© 2020 Cisco Systems, Inc. All rights reserved.

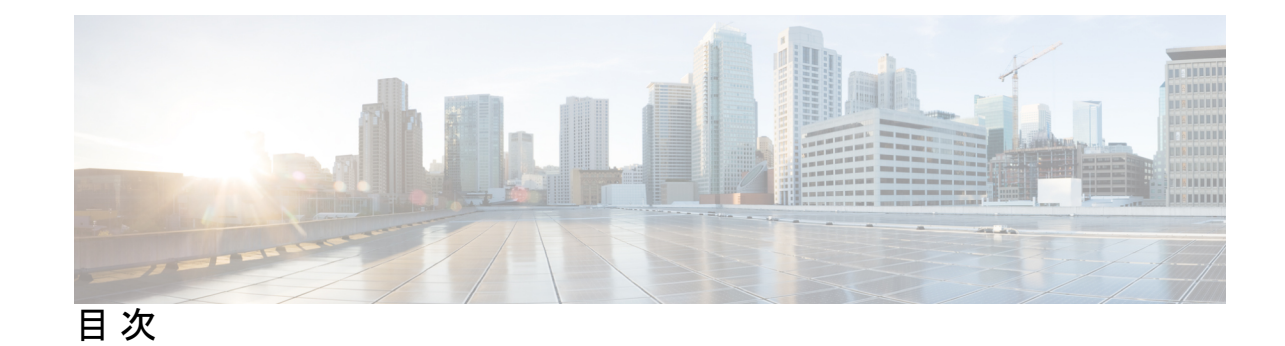

第 **1** 章 **Bonjour** [ソリューション向け](#page-4-0) **Cisco DNA** サービス **1** [概要](#page-4-1) **1** [機能制限](#page-5-0) **2** [ソリューションのコンポーネント](#page-6-0) **3** Cisco Wide Area Bonjour [サービスのワークフロー](#page-7-0) **4** [サポートされるプラットフォーム](#page-8-0) **5** Cisco Wide Area Bonjour [対応のネットワーク設計](#page-9-0) **6** [従来の有線およびワイヤレスネットワーク](#page-9-1) **6** Cisco SD Access [有線および無線ネットワーク](#page-10-0) **7** Local および Wide Area Bonjour [ポリシー](#page-12-0) **9** Local Area Bonjour [ポリシー](#page-12-1) **9** Wide Area Bonjour [ポリシー](#page-17-0) **14** 第 **2** 章 **Local Area [Bonjour](#page-20-0)** の設定 **17** [有線ネットワーク向け](#page-20-1) Local Area Bonjour ドメインの設定 **17** デバイスでの mDNS [ゲートウェイの有効化](#page-20-2) **17** [カスタムサービス定義の作成](#page-22-0) **19** [サービスリストの作成](#page-22-1) **19** [サービスポリシーの作成](#page-24-0) **21** [インターフェイスへのサービスポリシーの関連付け](#page-24-1) **21** [ワイヤレスネットワーク向け](#page-27-0) Local Area Bonjour ドメインの設定 **24** デバイスでの mDNS [ゲートウェイの有効化](#page-29-0) **26** [カスタムサービス定義の作成](#page-30-0) **27** [サービスリストの作成](#page-31-0) **28**

目次

 $\overline{\phantom{0}}$ 

 $\sim$ 

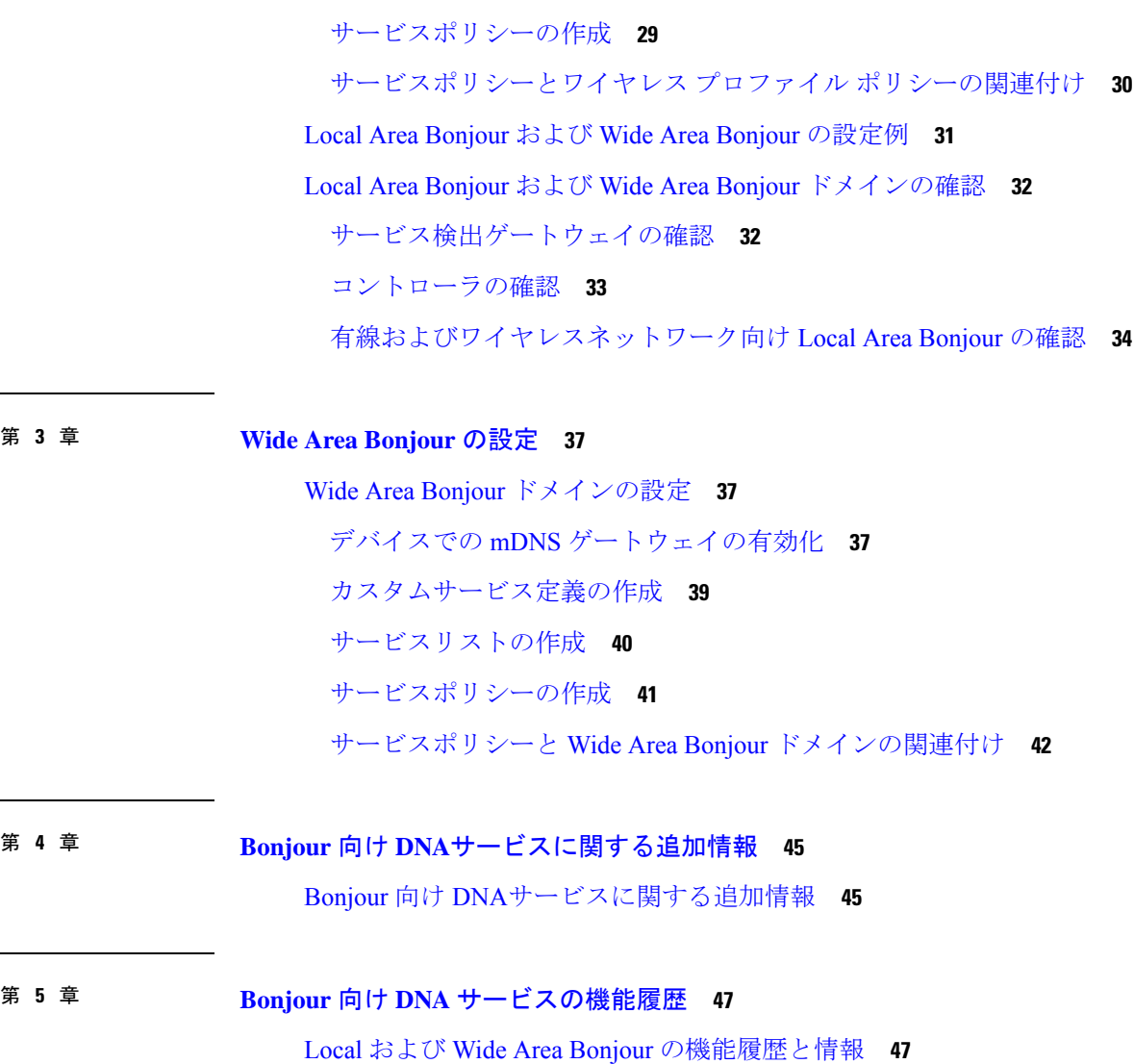

I

<span id="page-4-0"></span>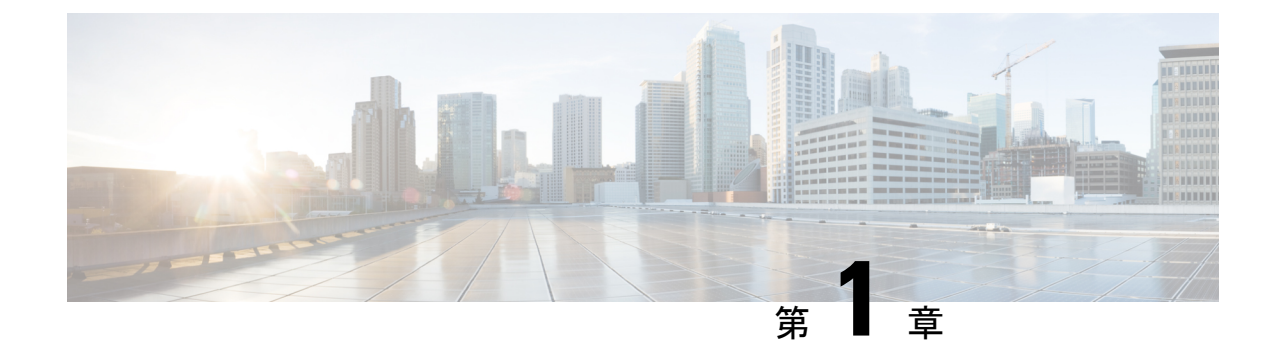

# **Bonjour**ソリューション向け**CiscoDNA**サー ビス

- 概要 (1 [ページ\)](#page-4-1)
- [機能制限](#page-5-0) (2 ページ)
- [ソリューションのコンポーネント](#page-6-0) (3 ページ)
- Cisco Wide Area Bonjour [サービスのワークフロー](#page-7-0) (4 ページ)
- [サポートされるプラットフォーム](#page-8-0) (5 ページ)
- Cisco Wide Area Bonjour [対応のネットワーク設計](#page-9-0) (6 ページ)

## <span id="page-4-1"></span>概要

AppleBonjourプロトコルは、ネットワーク設定をシンプル化する設定不要のソリューションで あり、接続デバイス、サービス、およびアプリケーション間の通信を確立します。Bonjour を 使用すると、最小限の操作と設定で共有サービスを検出して使用できます。Bonjour は単一の レイヤ2ドメイン用に設計されており、ホームネットワークなどの小規模でフラットな単一ド メイン構成に最適です。Cisco Wide Area Bonjour ソリューションは、単一のレイヤ 2 ドメイン の制約を排除し、より大きなレイヤ 3 の有線およびワイヤレスネットワーク、また SD-Access ネットワークに範囲を拡大します。

Cisco Wide Area Bonjour アプリケーションは、コントローラベースのソフトウェアデファイン ド ソリューションです。デバイスがレイヤ 2 ドメイン全体で Bonjour サービスをアドバタイズ および検出できるようにし、さまざまな有線およびワイヤレス企業ネットワークに適用できま す。Cisco Wide Area Bonjour アプリケーションは、大規模なセキュリティ、ポリシーの適用、 サービス管理に関連する問題にも対処します。分散アーキテクチャは、独立したフラッド境界 とポリシーの適用ポイントを構築し、サービス管理を実現できるように設計されています。 Cisco Wide Area Bonjour アプリケーションを使用すると、既存のネットワーク設計や設定を変 更することなく、既存の環境に新しいサービスを導入できます。

直感的な GUI でアクセス制御と監視の機能を一元化できるとともに、大規模な Bonjour サービ スの展開に必要な拡張性とパフォーマンスを確保できます。

CiscoWideAreaBonjourアプリケーションは、2つの統合ドメインネットワークで稼働します。

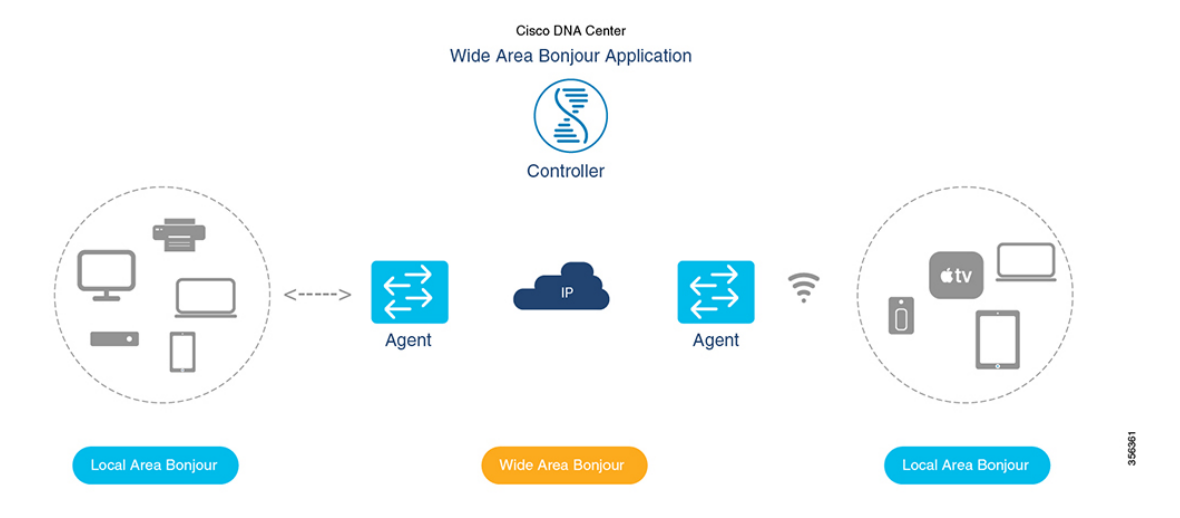

- ローカルエリア **SDG** ドメイン:レイヤ 3 境界にある Cisco Catalyst スイッチは、ローカル VLAN 間のローカルキャッシュ検出および配信機能のサービス ディスカバリ ゲートウェ イ(SDG)として機能します。このコントローラ不要の Bonjour ソリューションでは、 SDG ゲートウェイスイッチが LAN およびワイヤレス ディストリビューション ブロック で単一のゲートウェイソリューションを提供します。SDGスイッチは、ローカルのBonjour エンドポイントと通信して、サービス情報を構築および管理します。Bonjour ゲートウェ イ機能は、標準ベースのフラッドアンドラーニングルールに従うため、同じレイヤ2ネッ トワーク内の Bonjour エンドポイント間では無効です。
- ワイドエリア **SDG** ドメイン:ワイドエリア Bonjour ドメインは、コントローラベースの ソリューションです。Cisco Catalyst スイッチの Bonjour ゲートウェイの役割と責任は、 SDG から SDG エージェントに拡大されています。ネットワーク全体に分散される SDG エージェントデバイスは、WideAreaBonjourアプリケーションを実行する中央集中型Cisco DNA-Center コントローラとの軽量かつステートフルで信頼性の高い通信チャネルを確立 します。SDGエージェントとコントローラ間のサービスルーティングは、CiscoDNACenter とSDGエージェントデバイス間の信頼できるTCPポート9991を使用して、通常のIPネッ トワーク上で実行されます。SDG エージェントは、エクスポートポリシーに基づいて、 ローカルで検出されたサービスをルーティングします。

## <span id="page-5-0"></span>機能制限

- シスコのサービス検出ゲートウェイ(SDG)と Wide Area Bonjour ゲートウェイ機能は、 Cisco Catalyst スイッチおよび Cisco ISR 4000 シリーズ ルータでサポートされています。サ ポート対象のプラットフォーム、ソフトウェアバージョン、およびライセンスレベルの完 全なリストについては、[ソリューションのコンポーネント](#page-6-0) (3ページ) を参照してくだ さい。
- Cisco IOSでは、従来の方法と新しい方法でローカルのBonjour設定ポリシーを構築できま す。従来の方法は**service-list mdns-sd**CLIに基づきますが、新しい方法は**mdns-sdgateway**

に基づきます。従来の設定サポートは近い将来のリリースで廃止されるため、新しい **mdns-sd gateway** の方法を使用することを推奨します。

- 従来の方法から新しい方法の CLI に移行するには、手動で設定を変換します。
- Cisco SDG ゲートウェイの Bonjour サービスポリシーは、ローカル VLAN 間で有効です。 それに加えて、特定の出力ポリシーは、コントローラにエクスポートされるサービスのタ イプを制御します。同じブロードキャストドメイン上にある2つのエンドポイント間のレ イヤ 2 マルチキャスト DNS Bonjour 通信は、ゲートウェイに対して透過的です。
- ワイヤレスネットワークでエンドツーエンドの Wide Area Bonjour ソリューションを有効 にするには、CiscoWLCコントローラでmDNSスヌーピング機能を有効にしないでくださ い。専用 Cisco Catalyst スイッチのアップストリーム IP ゲートウェイでは、ワイヤレスク ライアントに対して Bonjour ゲートウェイ機能を有効にする必要があります。
- Cisco ワイヤレス LAN コントローラでは、一意のマルチキャストグループで AP マルチ キャストを有効にする必要があります。APがWLCマルチキャストグループに参加してい ない場合、mDNS メッセージはクライアントとゲートウェイスイッチ間で処理されませ ん。クライアント SSID または VLAN のマルチキャストは、他のマルチキャスト アプリ ケーションではオプションであるため、Bonjourソリューションでは必須ではありません。
- Cisco Catalyst 9800 WLC は、mDNS ゲートウェイとして設定できます。このモードでは、 Cisco Catalyst 9800 WLC は、ワイヤレス専用ネットワーク限定の Local-Area Bonjour ゲー トウェイソリューションをサポートします。Cisco Catalyst 9800 は、Wide Area Bonjour を サポートしていません。エンドツーエンドの有線およびワイヤレス Bonjour をサポートす るには、アップストリーム Cisco Catalyst スイッチを IP および Bonjour ゲートウェイとし て使用することを推奨します。

## <span id="page-6-0"></span>ソリューションのコンポーネント

Bonjour 向け Cisco DNA サービスソリューションは、次の主要コンポーネントから構成される エンドツーエンド ソリューションです。

- **Cisco SDG** エージェント:Cisco Catalyst スイッチや ISR 4000 シリーズ ルータは、サービ ス検出ゲートウェイ (SDG) エージェントとして機能し、レイヤ2ドメインおよび中央の Cisco DNA Center コントローラ内の Bonjour サービスエンドポイントと通信します。
- **Cisco DNA** コントローラ:Cisco DNA コントローラは、信頼できる SDG エージェントと のセキュアなチャネルを提供し、サービス管理の一元化とサービスルーティングの制御を 実現します。
- **Cisco** ワイヤレス **LAN** コントローラ:Cisco ワイヤレス LAN コントローラ(WLC)は、 ディストリビューション層ネットワークのワイヤレスクライアントとアップストリーム Bonjour ゲートウェイスイッチ間で mDNS メッセージを透過的に切り替えます。
- エンドポイント:Bonjour エンドポイントは、RFC 6762 に準拠する Bonjour サービスをア ドバタイズまたは照会する任意のデバイスです。Bonjour エンドポイントは、LAN または

WLAN に配置できます。Wide Area Bonjour アプリケーションは、RFC 6762 準拠の Bonjour サービス(Apple、Microsoft、Google、HP など)と統合できるように設計されています。

## <span id="page-7-0"></span>**Cisco Wide Area Bonjour** サービスのワークフロー

Cisco Wide Area Bonjour ソリューションは、クライアント/サーバモデルに従います。SDG エー ジェントはクライアントとして機能し、Cisco DNA CenterのCisco Wide AreaBonjourアプリケー ションはサーバとして機能します。

ここでは、IPネットワークでのサービスのアナウンスと検出のワークフローについて説明しま す。

#### ネットワークへのサービスのアナウンス

- Local Area Bonjour ドメインのエンドポイントデバイス(送信元)は、サービスのアナウン スを SDG エージェントに送信し、提供するサービスを指定します。たとえば、 qairplay. tcp.local、 raop. tcp.local、 ipp. tcp.local などです。
- SDG エージェントはこれらのアナウンスをリッスンすると、設定されたローカルエリア SDG エージェントポリシーと照合します。アナウンスが設定されたポリシーと一致する と、SDG エージェントはサービスのアナウンスを受け入れ、コントローラにサービスを ルーティングします。

#### ネットワークで使用可能なサービスの検出

- ローカルエリア SDG エージェントに接続されているエンドポイントデバイス (受信先) は、mDNS プロトコルを使用して Bonjour クエリを送信し、使用可能なサービスを検出し ます。
- クエリが設定されたポリシーに準拠している場合、SDGエージェントはWide AreaBonjour コントローラを介して適切なサービスルーティングから取得したサービスで応答します。

#### **Wide Area Bonjour** 多層ポリシー

Bonjour のアナウンスとクエリを制御するためのさまざまなポリシーは、次のように分類され ます。

- ローカルエリア **SDG** エージェントフィルタ:レイヤ 2 ネットワークドメインの SDG エー ジェントに適用されます。この双方向ポリシーは、SDGエージェントとBonjourエンドポ イント間の Bonjour アナウンスやクエリを制御します。
- ワイドエリア **SDG** エージェントフィルタ:コントローラへのエクスポート制御用に SDG エージェントに適用されます。この出力単方向ポリシーは、SDGエージェントからコント ローラへのサービスルーティングを制御します。
- **Cisco Wide Area Bonjour** ポリシー:グローバルサービスの検出と配信用にコントローラ に適用されます。コントローラと IP ネットワーク間のポリシーの適用は双方向です。

# <span id="page-8-0"></span>サポートされるプラットフォーム

サポートされるコントローラのハードウェアとソフトウェアバージョンを次の表に示します。

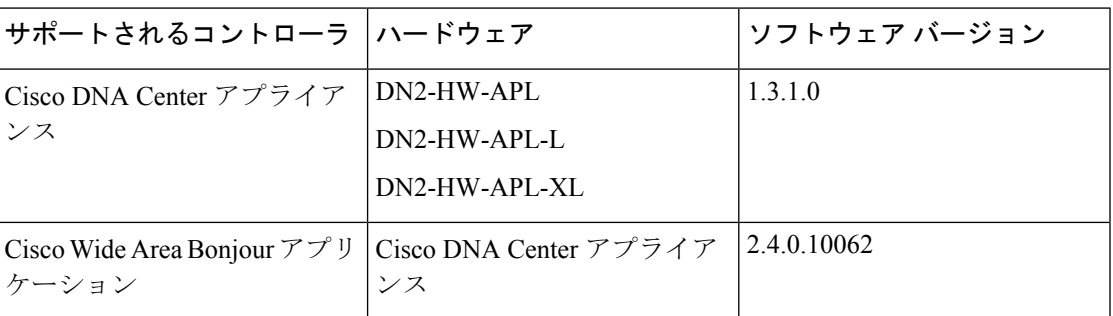

サポートされる SDG エージェントのライセンスとソフトウェア要件を次の表に示します。

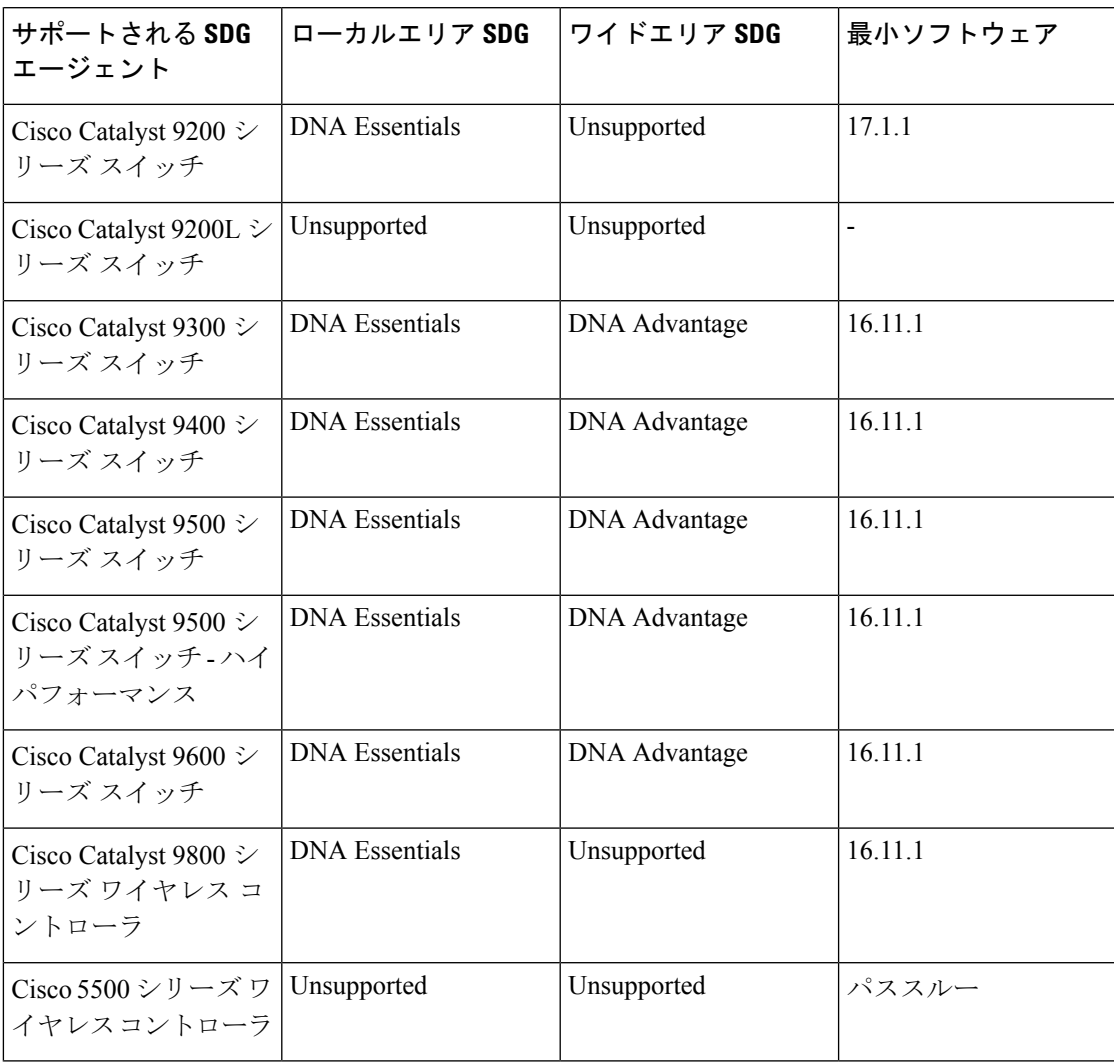

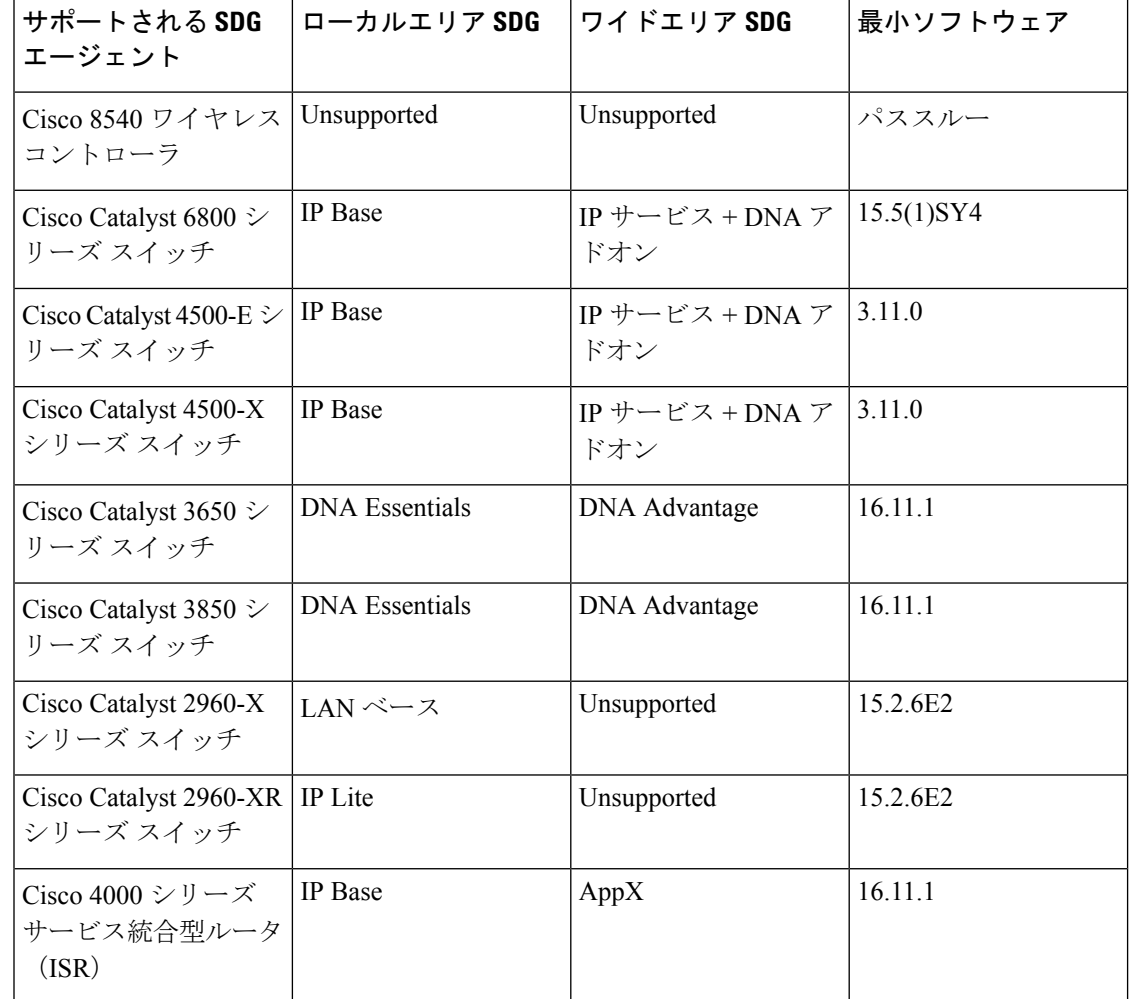

## <span id="page-9-1"></span><span id="page-9-0"></span>**Cisco Wide Area Bonjour** 対応のネットワーク設計

### 従来の有線およびワイヤレスネットワーク

Bonjour 向け Cisco DNA サービスは、企業で一般的に導入されているさまざまな LAN ネット ワーク設計をサポートします。Bonjour ゲートウェイ機能を提供する SDG エージェントは通 常、マルチレイヤネットワーク設計のディストリビューション層またはルーテッド アクセス ネットワーク設計のアクセス層に配置される可能性がある有線エンドポイントのIPゲートウェ イです。

この項で詳しく説明するトポロジを次の図に示します。

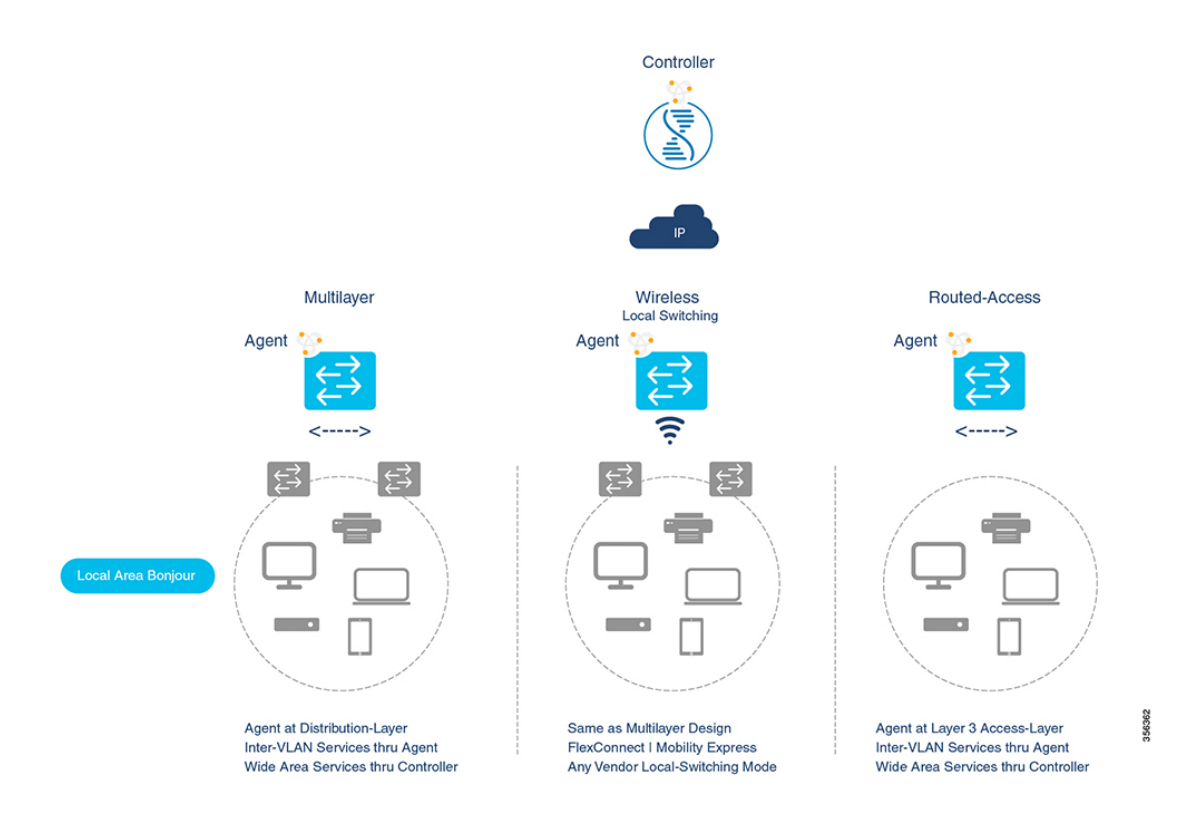

- マルチレイヤ **LAN**:この導入モードでは、レイヤ 2 アクセススイッチは、IP ゲートウェ イおよびSDGエージェントとして機能するディストリビューション層システムにBonjour サービスのトランスペアレントブリッジング機能を提供します。アクセス層とディストリ ビューション層の Cisco Catalyst スイッチ間にある既存のレイヤ 2 トランク設定を変更す る際、追加の設定や新しい要件はありません。
- ルーテッドアクセス:この導入モードでは、ファーストホップスイッチは IP ゲートウェ イ境界であるため、SDG エージェントのロールと組み合わせる必要があります。

Bonjour向けCisco DNA Serviceは、企業で一般的に導入されているさまざまなワイヤレスLAN ネットワーク設計もサポートします。SDG エージェントは、有線ネットワークの場合と同様 に、ワイヤレスエンドポイントに一貫した Bonjour ゲートウェイ機能を提供します。一般に、 ワイヤレスクライアントの IP ゲートウェイは Bonjour ゲートウェイでもあります。ただし、 SDG エージェントの配置は、ワイヤレス LAN の展開モードによって異なる場合があります。

### <span id="page-10-0"></span>**Cisco SD Access** 有線および無線ネットワーク

CiscoSD-Accessネットワークでは、ファブリックエッジスイッチは、ファブリック対応の有線 およびワイヤレスネットワーク向けの SDG エージェントとして設定します。仮想ネットワー クやSGTポリシーに関係するSD-Accessネットワークポリシーがある場合は、WideAreaBonjour ポリシーと整合させる必要があります。

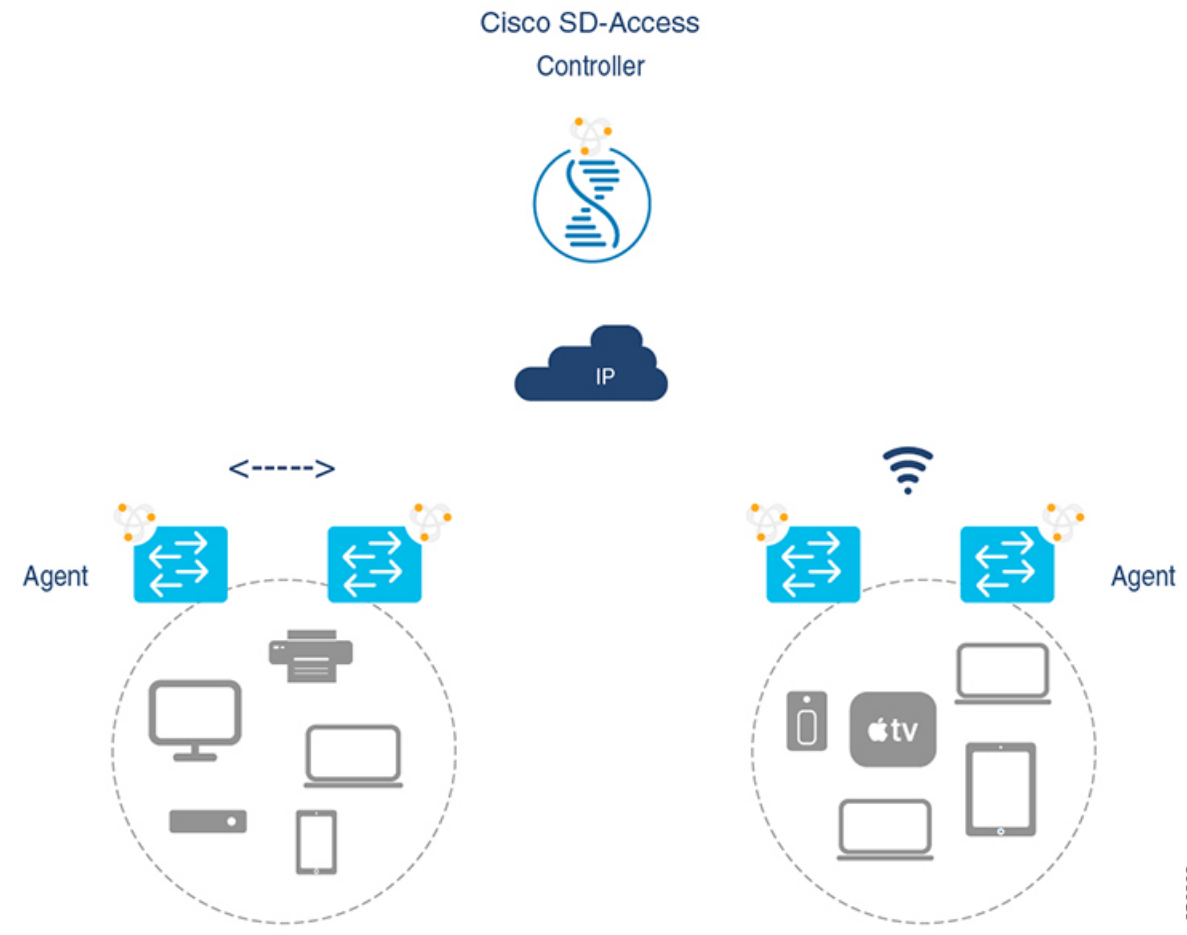

Wide Area Bonjour では、ネットワーク内の 2 つの論理コンポーネントが使用されます。

- SDG エージェント:ファブリックエッジスイッチは SDG エージェントとして設定されま す。この設定は SD-Access が設定された後にのみ追加されます。
- Wide Area Bonjour コントローラ:Cisco DNA Center の Wide Area Bonjour アプリケーショ ンはコントローラとして機能します。

SDG エージェントとコントローラ間の Wide Area Bonjour 通信は、ネットワークアンダーレイ を介して確立されます。SDGエージェントは、ファブリックアンダーレイを介してエンドポイ ントのアナウンスやクエリをコントローラに転送します。Bonjour対応アプリケーションがサー ビスを検出すると、検出されたデバイスとの間で、ファブリックオーバーレイを介して直接ユ ニキャスト通信を確立します。この通信は、設定されたルーティングポリシーおよび SDG ポ リシーに従います。

### <span id="page-12-0"></span>**Local** および **Wide Area Bonjour** ポリシー

Cisco Wide Area Bonjour ポリシーは、ポリシーベースの Bonjour サービスの検出と配信を 2 層 ドメインで実行できるように、4 つの固有機能に分割されています。ネットワーク管理者は、 有効にする必要がある Bonjour サービスのリストを特定し、要件に基づいてディスカバリ境界 を設定する必要があります。境界はローカルまたはグローバルに制限できます。次の図は、 SDG エージェントレベルおよび Cisco DNA-Center Wide Area Bonjour アプリケーションにおけ る 4 種類すべての Bonjour ポリシーの適用ポイントと方向を示しています。

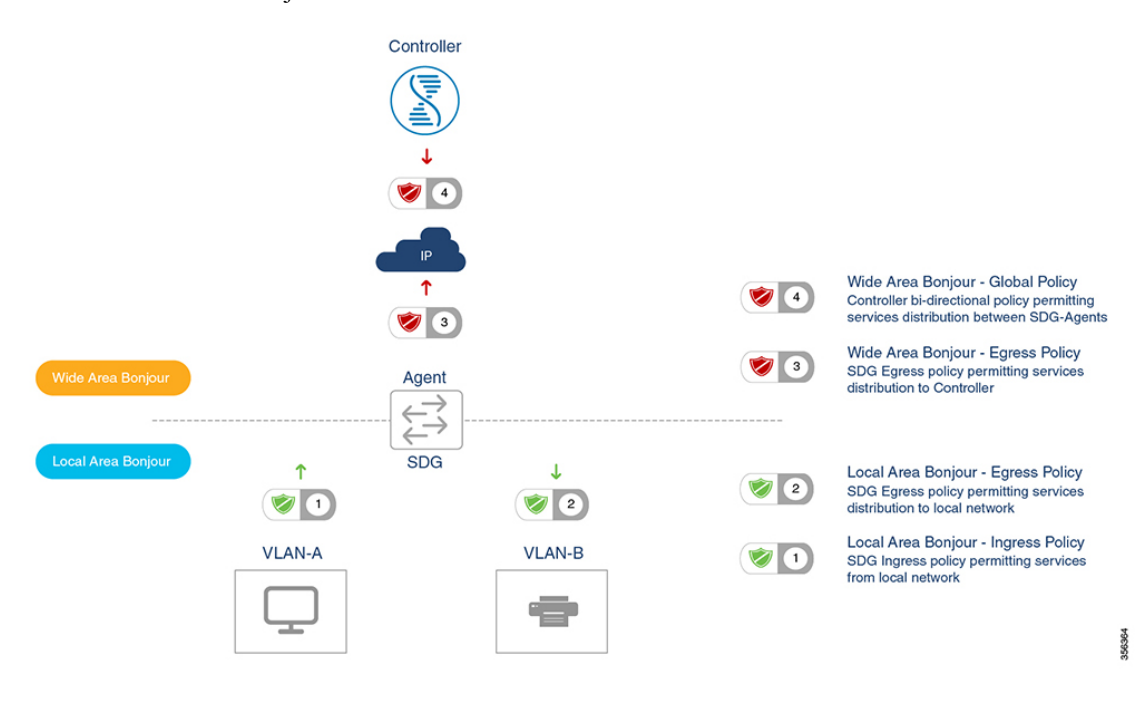

#### <span id="page-12-1"></span>**Local Area Bonjour** ポリシー

Cisco IOSBonjourポリシー構造は、新しいコンフィギュレーションモードで大幅にシンプル化 され、拡張性も備えています。サービスは、個別の mDNS PoinTeR (PTR) レコードドタイプ ではなく、直感的で使いやすいサービスタイプを指定して有効にできます。たとえば AirPlay を選択すると、Apple TV や同等の対応デバイスのビデオやオーディオサービスが自動的に有 効になります。企業で一般的に使用されるサービスタイプの一部は、組み込みサービスタイプ を使用して有効にできます。組み込みサービスタイプが制限されている場合、ネットワーク管 理者はカスタムサービスタイプを作成し、ネットワークでサービス配信を有効にできます。

Local Area Bonjour ドメインのポリシー設定は必須であり、3 ステップのプロセスです。次の図 は、Local AreaBonjourポリシーを構築し、選択したローカルネットワークでゲートウェイ機能 を有効にするための詳細手順を示しています。

#### 図 **<sup>1</sup> : Local Area Bonjour** ポリシーの階層

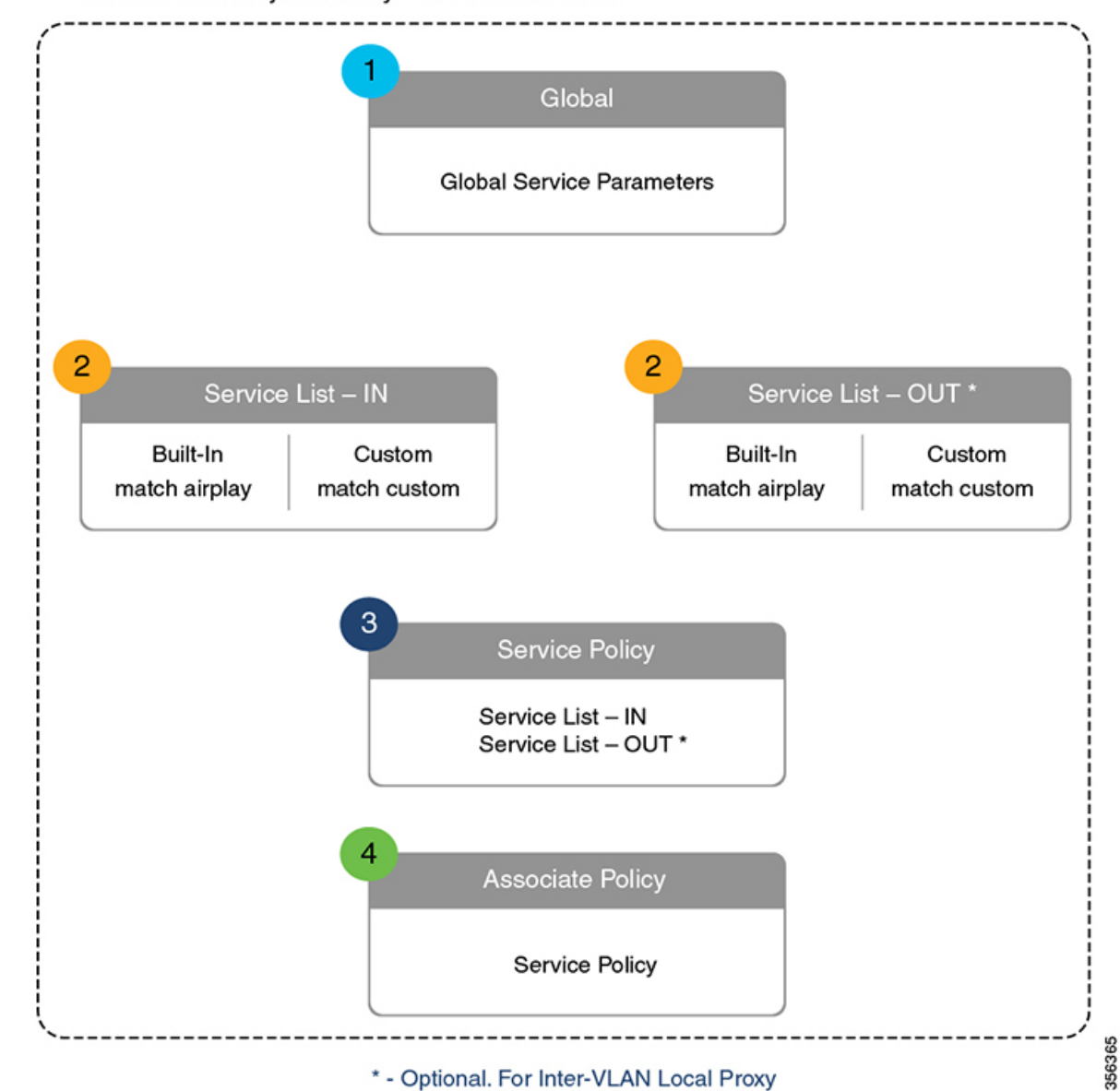

Local Area Bonjour Policy - LAN and WLAN

Local Area Bonjour ポリシーを設定するには、mDNS をグローバルに有効にします。デバイス がインターフェイスで mDNS パケットを受信できるように、インターフェイスで mDNS ゲー トウェイを設定します。フィルタオプションを使用してサービスリストを作成し、そのリスト 内でデバイスやインターフェイスとの間で送受信を許可するサービスを指定します。mDNS ゲートウェイをグローバルにインターフェイス上で有効にした後、**service-policy**コマンドを使 用して、サービス検出情報にフィルタ(インバウンドフィルタリングまたはアウトバウンド フィルタリング)を適用できます。

#### 組み込みサービスリスト

Cisco IOSソフトウェアに組み込まれているサービスリストは、複数のBonjourサービスタイプ で構成できます。単一のサービスリストには、サービスプロバイダーからのサービスアナウン スや受信側のエンドポイントからのサービスクエリを受け入れる際のデフォルトルールを設定 し、複数のサービスタイプエントリを含めることができます。選択したサービスタイプに複数 の Bonjour サービスタイプ (PTR) を含めると、それらの組み込み Bonjour サービスタイプの いずれかに対するアナウンスまたはクエリであれば受け入れられます。たとえば、Apple Time Capsule Data サービスタイプは、\_adisk と \_afpovertcp の 2 つの組み込み PTR で構成されます が、エンドポイントが \_afpovertcp サービスに対してのみアナウンスまたは要求しても、SDG エージェントがアナウンスや要求を適切に分類して処理します。サービスリストは、すべての 未定義の組み込みエントリやカスタムサービスエントリに対して暗黙的拒否します。

Local Area Bonjour でポリシーを作成する際に使用できる組み込み Bonjour サービスの完全なリ ストを次の表に示します。

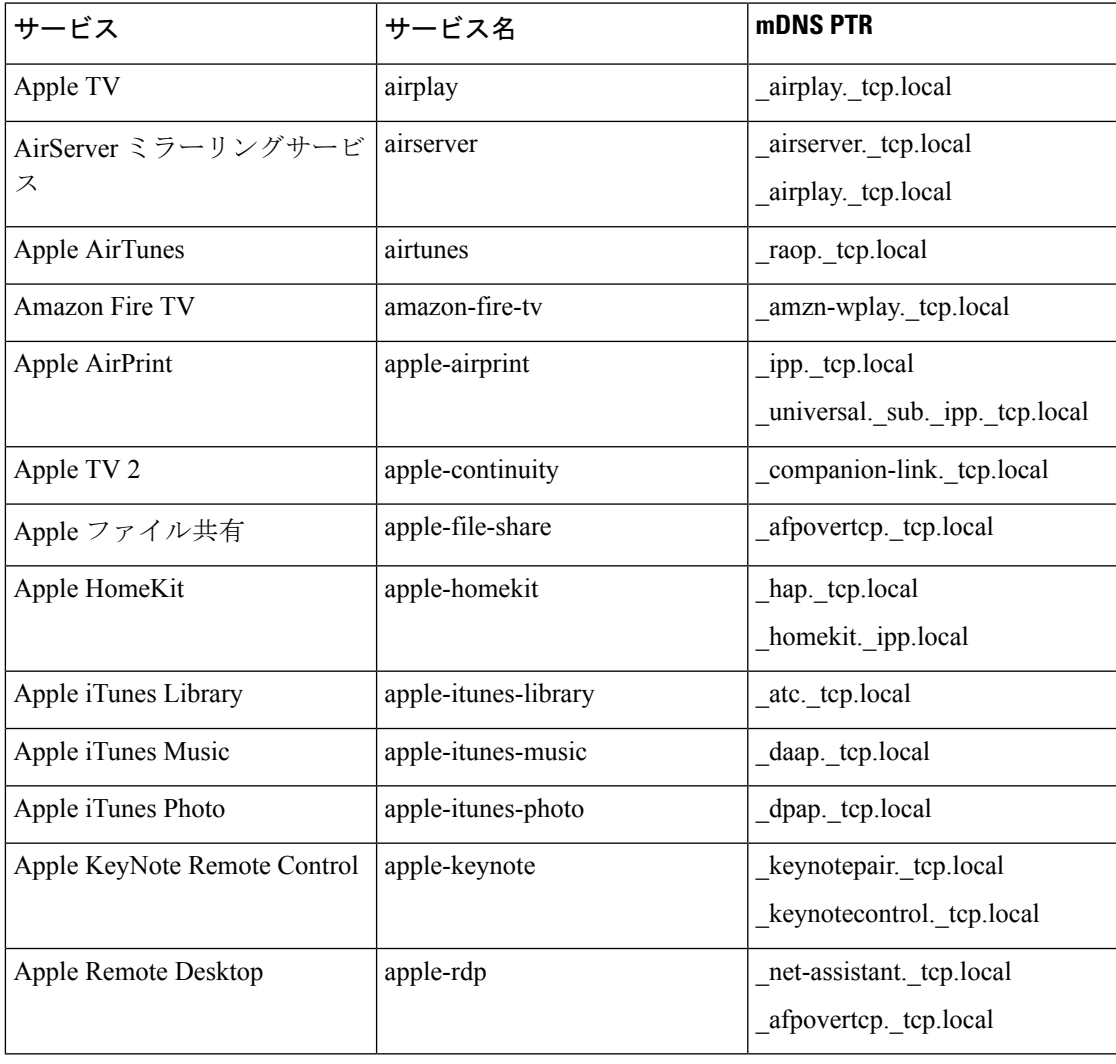

#### 表 **<sup>1</sup> : Cisco IOS** 組み込み **Bonjour** サービスデータベース

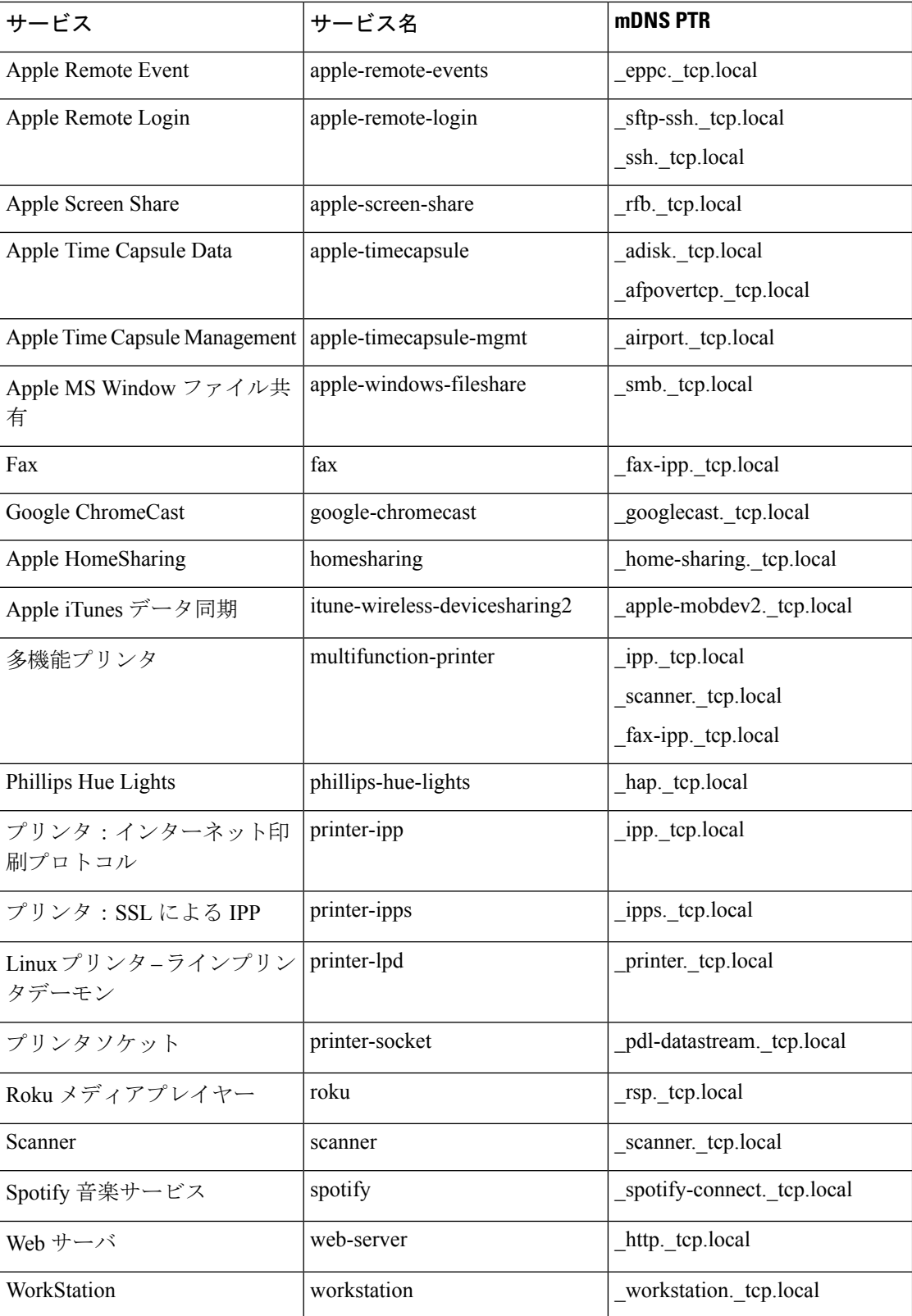

#### カスタムサービスリスト

組み込みの Bonjour データベースが特定のサービスやバンドルされたサービスタイプをサポー トしていない場合、ネットワーク管理者はカスタムサービスリストを使用してサービスを設定 できます。たとえば、ファイル共有の要件で、MacOSユーザ間のAppleFilingProtocol(AFP) のサポートと、MacOS デバイスと Microsoft Windows デバイス間のサーバメッセージブロック (SMB)ファイル転送機能のサポートが必要だとします。このような要件の場合、ネットワー ク管理者は AFP(\_afpovertcp.\_tcp.local)と SMB(\_smb.\_tcp.local)を組み合わせたカスタムサー ビスリストを作成できます。

サービスリストを使用することで、単一のリストで組み込みサービス定義とカスタムサービス 定義を柔軟に組み合わせることができます。カスタムサービス定義リストの数および単一サー ビスリストへの関連付けについての制限はありません。

#### ポリシーの方向

Cisco IOS の Local Area Bonjour ポリシーにより、ネットワーク管理者は同一または異なるロー カルネットワークにおいて、サービスアナウンスとクエリ管理を柔軟に調整できます。サービ スポリシーを入力方向または出力方向に関連付けて、両方向のサービス制御を適用できます。 次のサブセクションでは、サービスポリシー設定の詳細について説明します。

#### 入力サービスポリシー

入力サービスポリシーは必須の設定要素であり、着信 mDNS サービスアナウンスやクエリ要 求の処理を許可するために使用します。入力サービスポリシーが設定されていない場合、対象 の有線またはワイヤレスネットワークで Bonjour ゲートウェイ機能は有効になりません。入力 サービスポリシーを使用すると、ユーザ定義のサービスタイプごとにサービスアナウンスやク エリを柔軟に許可できます。つまり、AirPlayサービスではアナウンスとクエリ要求を許可し、 プリンタサービスではクエリ要求のみを有効にできます。

#### 出力サービスポリシー

出力サービスポリシーはオプション設定であり、次の 2 つの条件下では必要ありません。

- 出力サービスポリシーは、想定される Bonjour エンドポイントがサービスプロバイダーの みのローカル VLAN には適用されません。つまり、サービス VLAN ネットワークには、 IT マネージド サービスプロバイダー エンドポイント (Apple TV、プリンタなど)のみ含 まれます。これらのポイントは、ネットワーク内の他のサービスタイプを照会しません。
- 有線またはワイヤレスのユーザは Cisco DNA-Center で Wide Area Bonjour サービスからの サービスのみを受信する必要があります。同じ SDG エージェントに接続されている他の Bonjourエンドポイントからのサービスは受信しません。出力サービスポリシーの設定は、 SDG エージェントが、ローカルに検出された Bonjour サービス情報をある VLAN から別 の VLAN に配信する必要がある場合にのみ必要です。たとえば、VLAN-B の受信側エン ドポイントでVLAN-Aからのプリンタ情報を検出する場合、SDGエージェントは入力サー ビスポリシーに基づいて、VLAN-A から AirPrint 対応プリンタを検出してキャッシュに保 存します。このとき、SDG エージェントには、両方の VLAN で AirPrint サービスを許可 する入出力サービスポリシーが必要です。

条件付き出力サービスポリシー

ネットワーク管理者は、オプションで出力サービスポリシーをカスタマイズして、特定のVLAN ネットワークからの条件付きサービス応答を有効にできます。たとえば、SDGエージェントは 入力サービスポリシーに基づいて、 VLAN-A および VLAN-C ネットワークから AirPrint 対応 プリンタを検出できます。条件付き Local Area Bonjour の出力サービスポリシールールを使用 すると、ネットワーク管理者は VLAN-A から検出されたプリンタ情報を VLAN-B ネットワー ク内の受信者に配信することを制限したり、VLAN-Cプリンタを自動的にフィルタリングした りできます。条件付き出力サービスポリシーのサポートはオプション設定です。また、出力方 向サービスポリシーにのみ適用できます。

#### サービスステータスタイマーの管理

Bonjour サービス プロバイダー エンドポイントは、mDNS レコードと各レコードの存続可能時 間(TTL)サービスタイマーを組み合わせて、ネットワーク内の 1 つ以上のサービスをアナウ ンスできます。TTL値は、ネットワーク内のエンドポイントの可用性と有用性を保証します。 SDG エージェントは、Local Area Bonjour ドメイン内の TTL などのイベントに基づいて、ロー カルの最新情報を取り込み、コントローラのグローバルサービスを更新します。ネットワーク 管理者は、サービスプロバイダー エンドポイントの検出を許可するサービスステータスタイ マーを設定する必要があります。

#### <span id="page-17-0"></span>**Wide Area Bonjour** ポリシー

ローカルサービスのルーティングを制御し、Cisco DNA-Centerからのリモートサービスを検出 するためには、コントローラにバインドされた Wide Area Bonjour サービスのエクスポートポ リシーが SDG エージェントで必須になります。Cisco DNA-Center および SDG エージェントに よって信頼できる通信チャネルが確立されるため、WideAreaBonjourアプリケーションからの リモートサービス応答は SDG エージェントで暗黙的に許可されます。したがって、Wide Area Bonjour ポリシーは単方向であり、コントローラへの出力サービスポリシーのみが必要です。

Wide Area Bonjour ポリシーの階層と構造については、「Local Area Bonjour ポリシーの階層」 で説明されているとおりです。次のサブセクションでは、CiscoDNA-CenterのWideAreaBonjour アプリケーションとの正常な通信を実現するためのポリシーを構築して適用する際に参考とな る設定方法を順を追って説明します。

#### サービスリスト:組み込みおよびカスタム

ネットワーク管理者は Wide Area Bonjour ドメインに対応して、新しいコントローラにバイン ドする出力サービスリストを作成する必要があります。最も一般的なネットワーク展開モデル では、Wide AreaBonjourサービスリストにLocal AreaBonjourと同じサービスタイプを含めて、 両方のドメイン間で共通のサービスを実装します。要件に基づいて、特定のサービスをローカ ルエリアに制限し、ワイドエリアドメインにルーティングされないようにできます。デフォル トでは、サービス許可リストのエントリのみが許可され、残りは暗黙的な拒否ルールでドロッ プされます。

#### 入力方向ポリシー

WideAreaBonjourドメインの入力サービスポリシーは必須ではなく、コントローラに関連付け ることはできません。

#### 出力方向ポリシー

説明したように、ローカルエリアとワイドエリアの間で Bonjour ポリシーの構造に一貫性はあ りますが、エンフォースメントポイントは異なります。Wide Area Bonjour ドメインに個別の サービスリストとサービスポリシーを設定することを推奨します。各ドメインに固有のポリ シーセットを作成するのに役立ちます。

#### 条件付き出力サービスリスト

Wide Area Bonjour 出力サービスリストの設定をカスタマイズすると、Cisco DNA-Center にサー ビスまたはクエリ要求を条件付きでルーティングできます。この代替コンフィギュレーション を使用すると、ネットワーク管理者はシステム全体からではなく、特定のローカル送信元VLAN ネットワークからサービスのルーティングや Wide Area Bonjour ドメイン内の要求照会を実行 できます。

#### **Wide Area Bonjour** サービスステータスタイマーの管理

Cisco DNA-Center では、ネットワーク全体に広く分散された SDG エージェントからのサービ ス情報が一元管理されます。コントローラの拡張性とパフォーマンスを維持するために、サー ビスルーティング情報が各 SDG エージェント ネットワーク デバイスから定期的に送信され、 同期されます。システムとネットワークのパフォーマンスを保護するために、スケジューラ ベースでサービス情報が交換され、信頼性が高く洗練された方法で Wide Area Bonjour ドメイ ン全体で Bonjour サービスを検出および配信できます。

ほとんどの大規模ネットワーク環境で SDG エージェントのデフォルト Bonjour サービスタイ マーはあらかじめ微調整されており、これ以上の調整は必要ありません。インターバルタイ マーの値をデフォルトのままにして、ユーザエクスペリエンスの問題が発生した場合にのみ調 整することを推奨します。また、パラメータを変更する場合には、拡張性やパフォーマンスに 影響を与えないかを考慮してください。

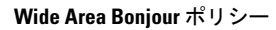

 $\mathbf{l}$ 

<span id="page-20-0"></span>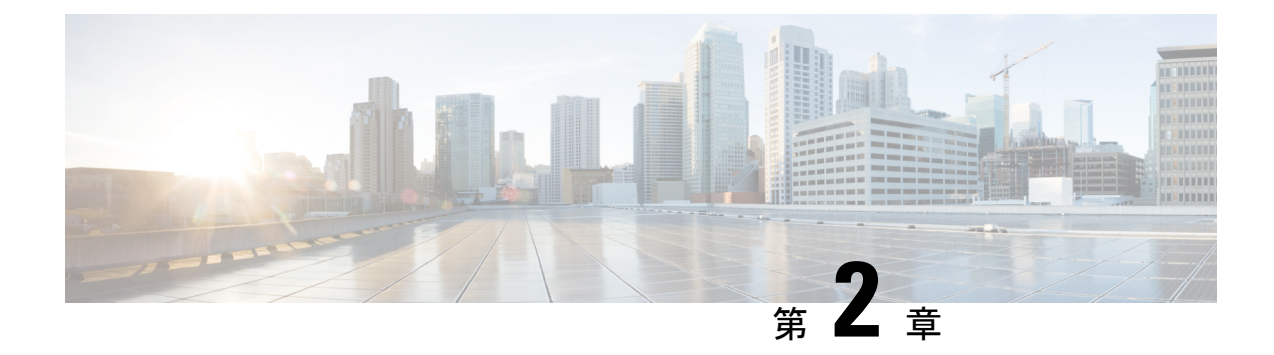

## **Local Area Bonjour** の設定

- [有線ネットワーク向け](#page-20-1) Local Area Bonjour ドメインの設定 (17 ページ)
- [ワイヤレスネットワーク向け](#page-27-0) Local Area Bonjour ドメインの設定 (24 ページ)
- Local Area Bonjour および Wide Area Bonjour [の設定例](#page-34-0) (31 ページ)
- Local Area Bonjour および Wide Area Bonjour [ドメインの確認](#page-35-0) (32 ページ)

# <span id="page-20-2"></span><span id="page-20-1"></span>有線ネットワーク向け**Local Area Bonjour**ドメインの設定

### デバイスでの **mDNS** ゲートウェイの有効化

デバイスで mDNS を設定するには、次の手順を実行します。

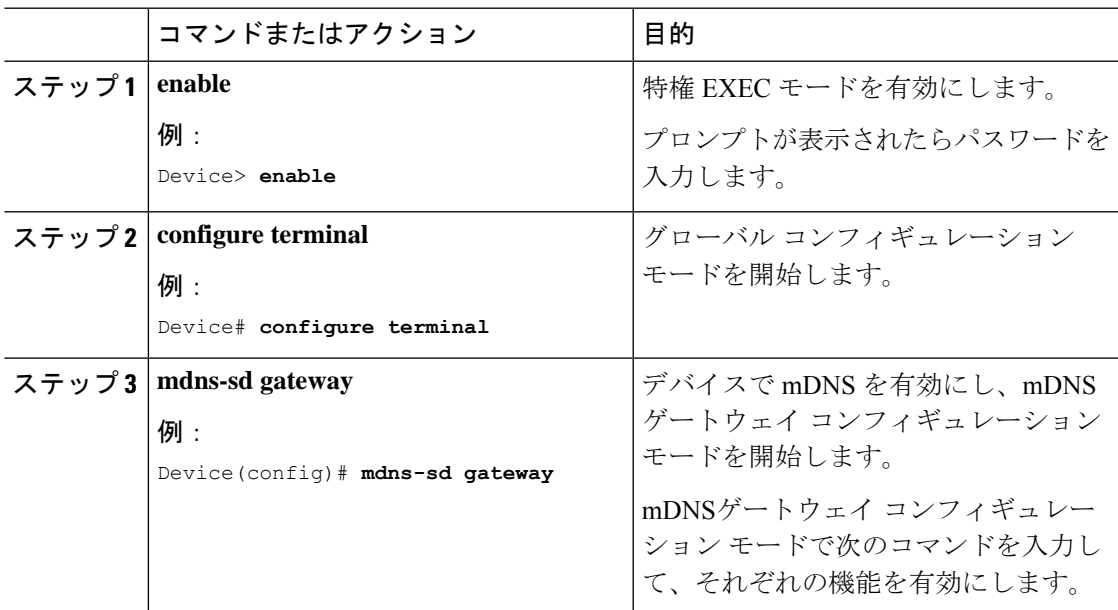

 $\mathbf{l}$ 

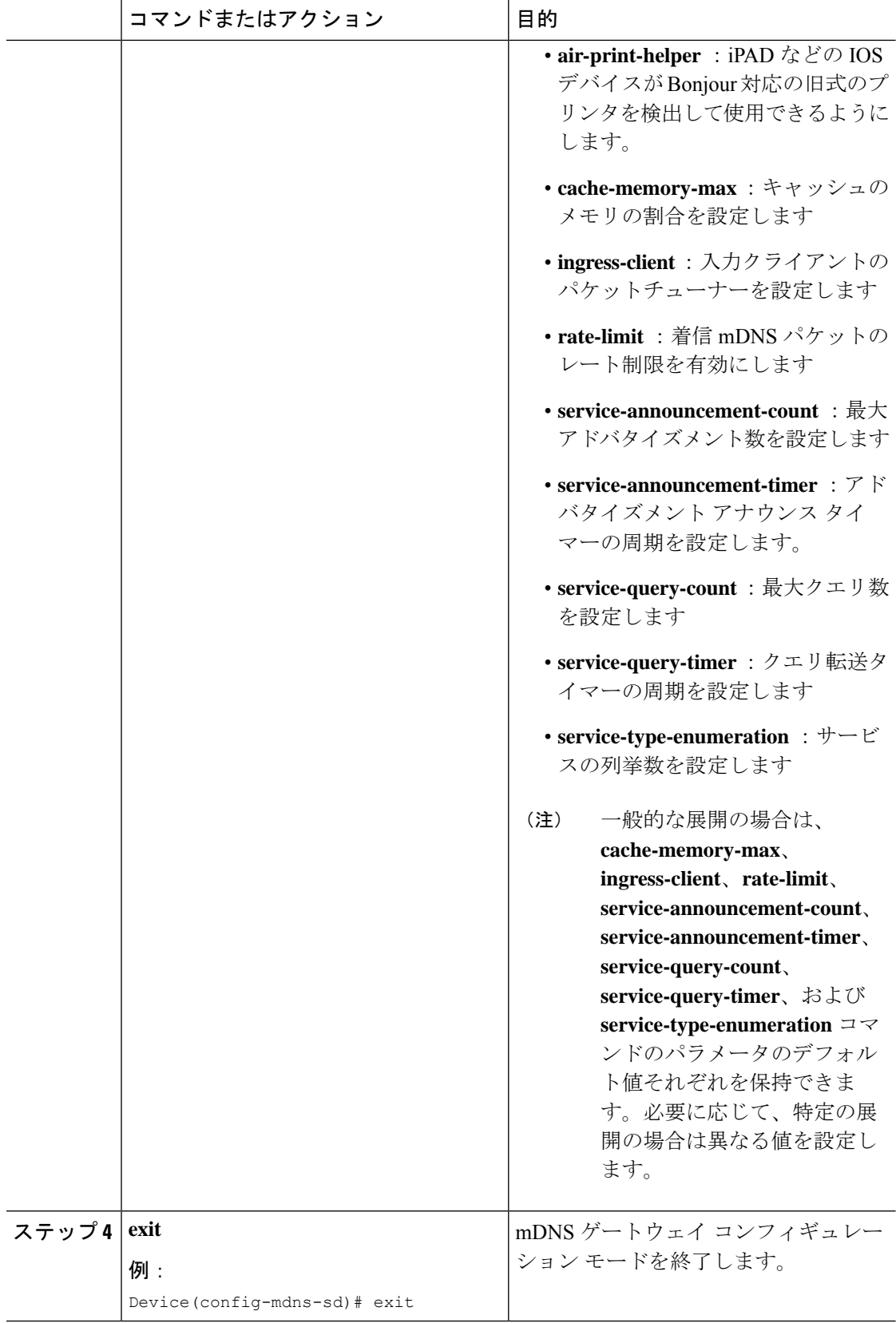

### <span id="page-22-0"></span>カスタムサービス定義の作成

サービス定義は、1 つ以上の mDNS サービスタイプまたは PTR リソースレコード名に管理者 フレンドリ名を提供する構造体です。デフォルトでは、いくつかの組み込みサービス定義が事 前に定義されており、管理者が使用できるようになっています。組み込みのサービス定義に加 えて、管理者はカスタムサービス定義を定義することもできます。

#### 手順

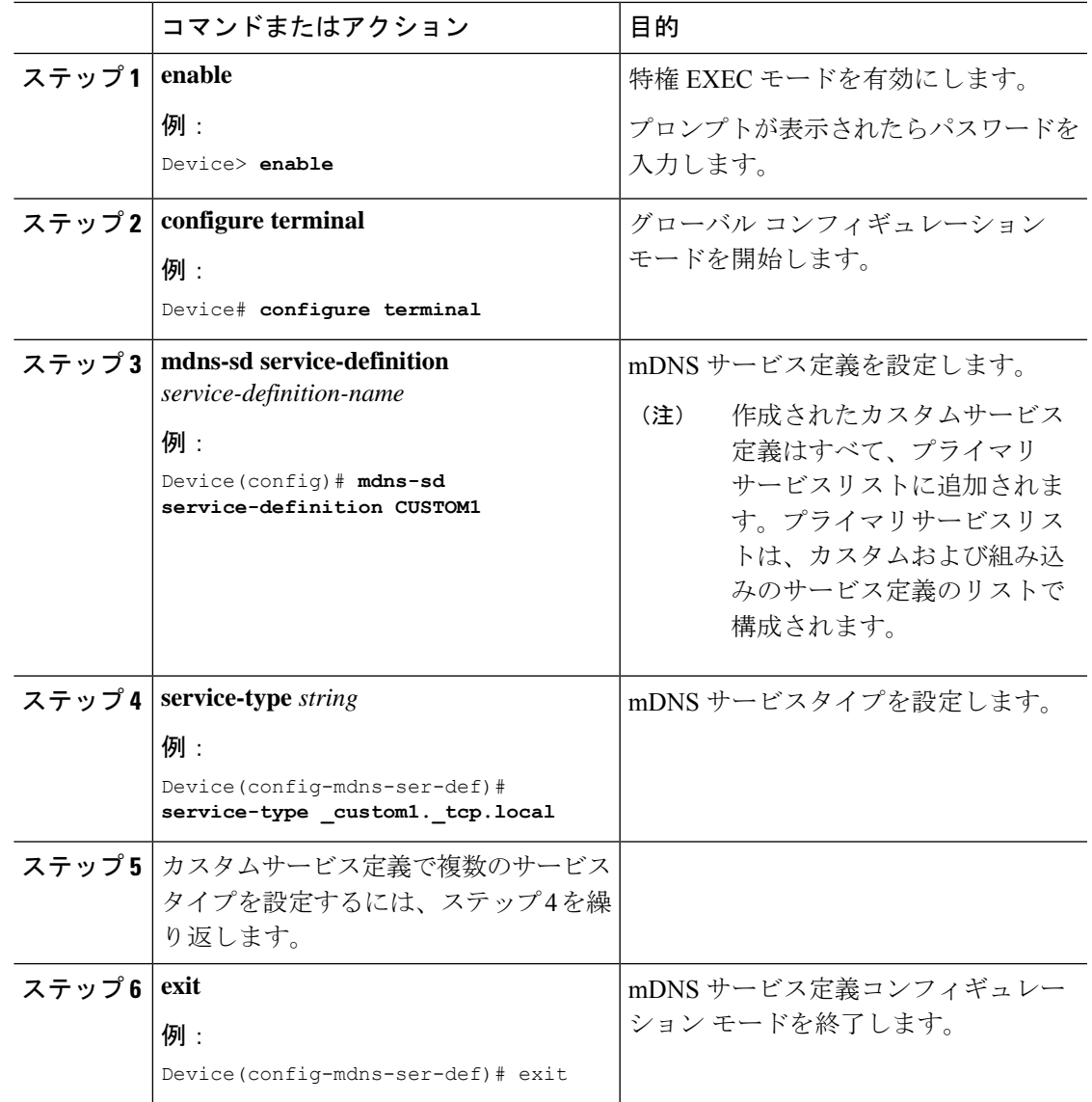

### <span id="page-22-1"></span>サービスリストの作成

mDNSサービスリストは、サービス定義の集合です。サービスリストを作成するには、次の手 順を実行します。

 $\mathbf{I}$ 

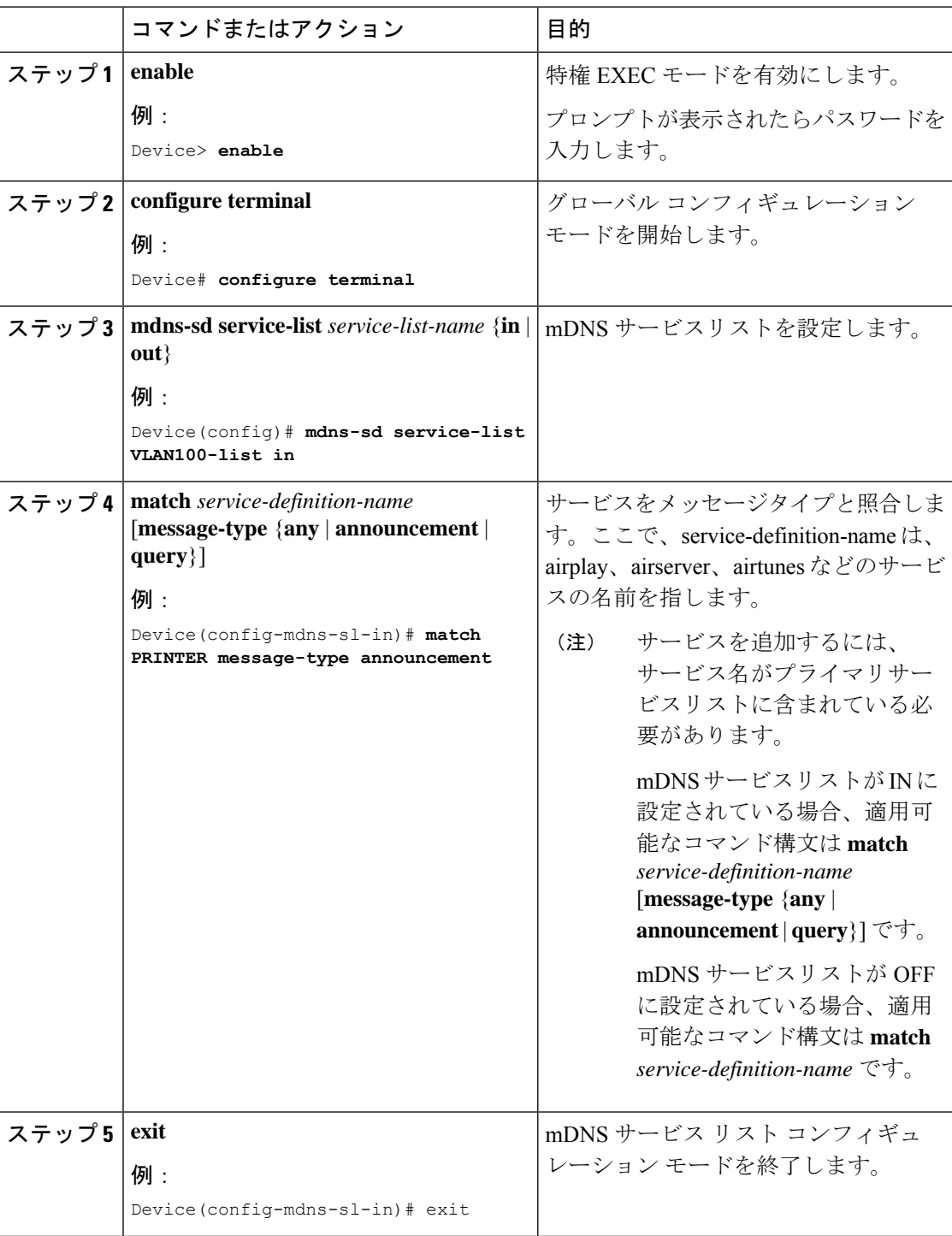

### <span id="page-24-0"></span>サービスポリシーの作成

インターフェイスに適用するサービスポリシーでは、許可する Bonjour サービスアナウンスメ ント、あるいは入力方向や出力方向で処理する特定のサービスタイプのクエリを指定します。 このため、サービスポリシーでは2つのサービスリストを定義します。入力方向と出力方向に 1 つずつです。Local Area Bonjour ドメインでは、同じサービスポリシーを 1 つ以上の Bonjour クライアント VLAN に割り当てることができます。ただし、VLAN ごとにサービスポリシー が異なる場合があります。

サービスリストを使用してサービスポリシーを設定するには、次の手順を実行します。

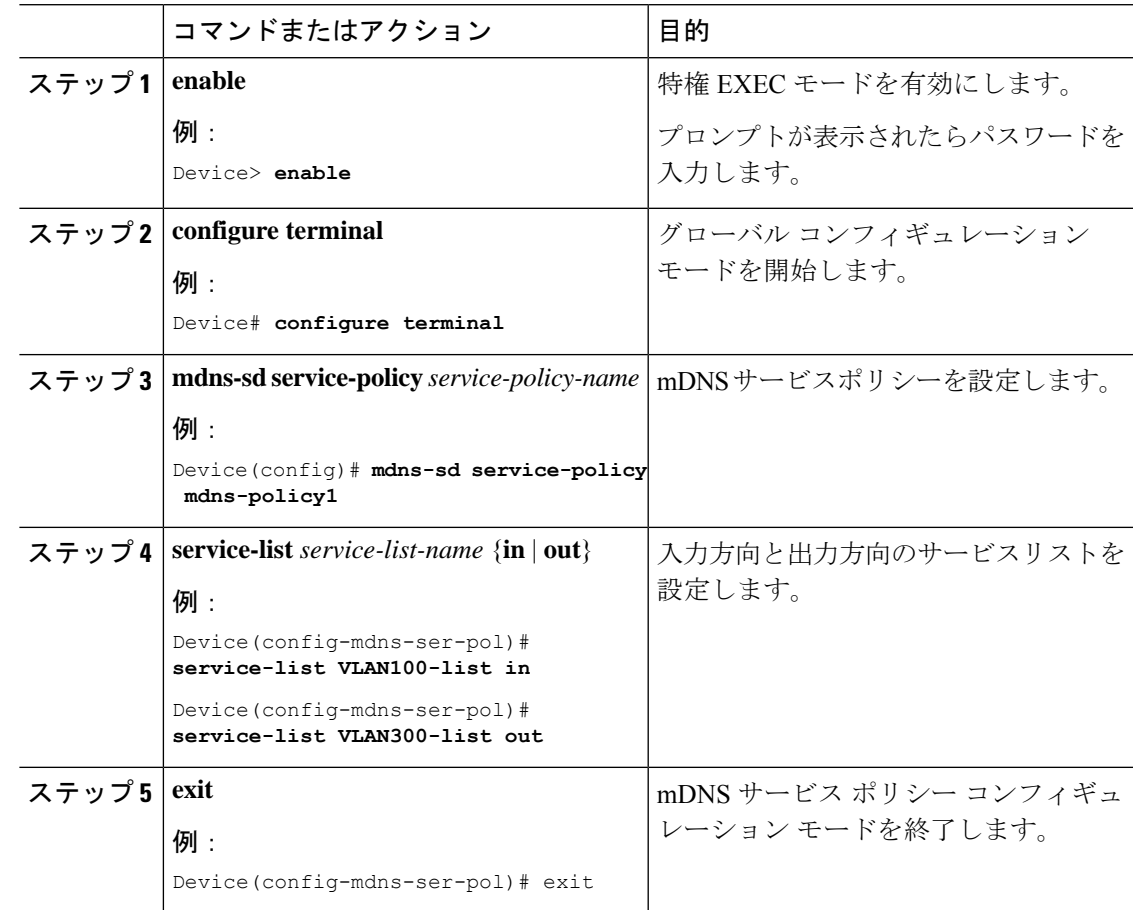

#### 手順

### <span id="page-24-1"></span>インターフェイスへのサービスポリシーの関連付け

デバイスで mDNS を設定するには、次の手順を実行します。

 $\mathbf{l}$ 

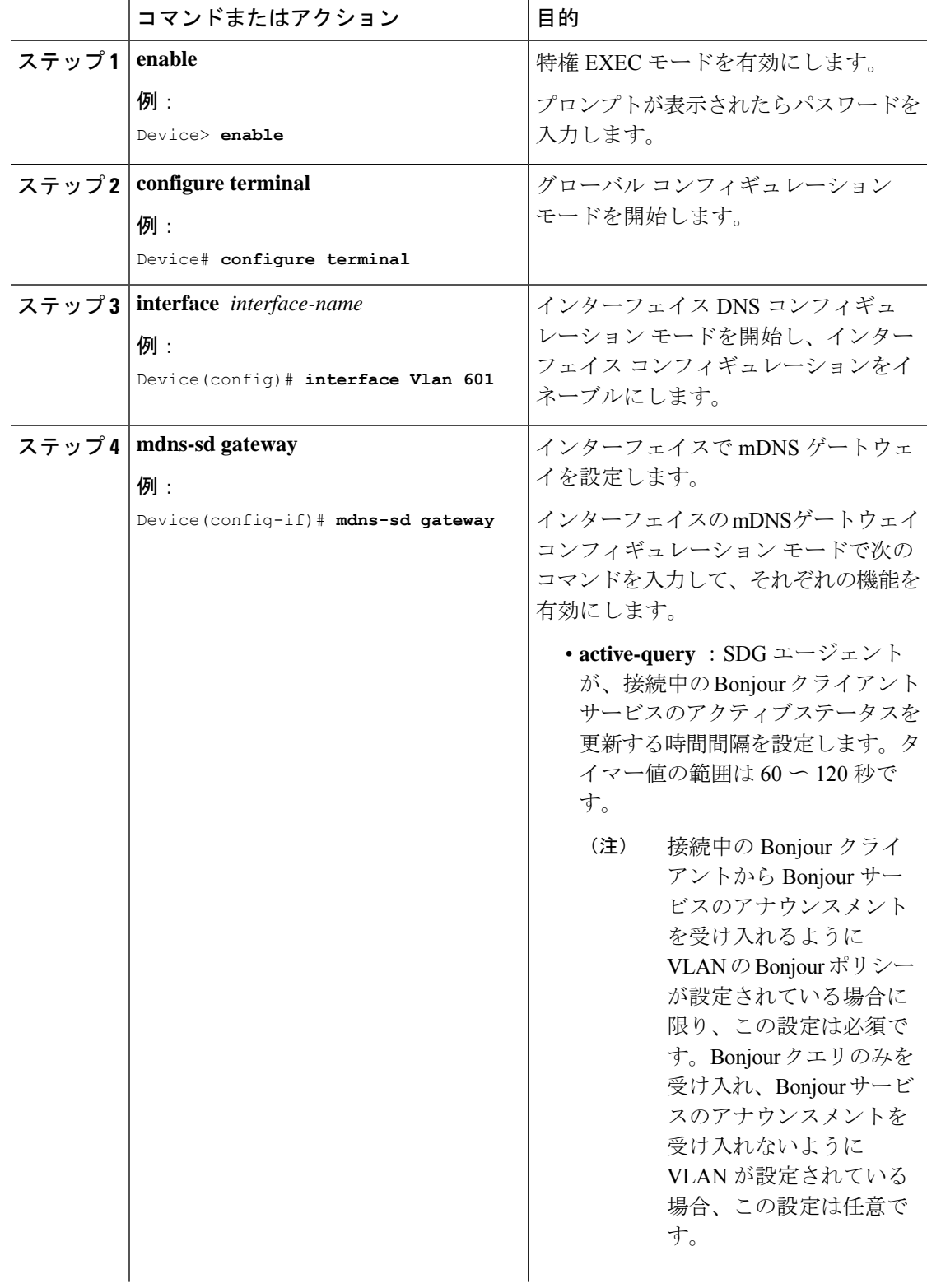

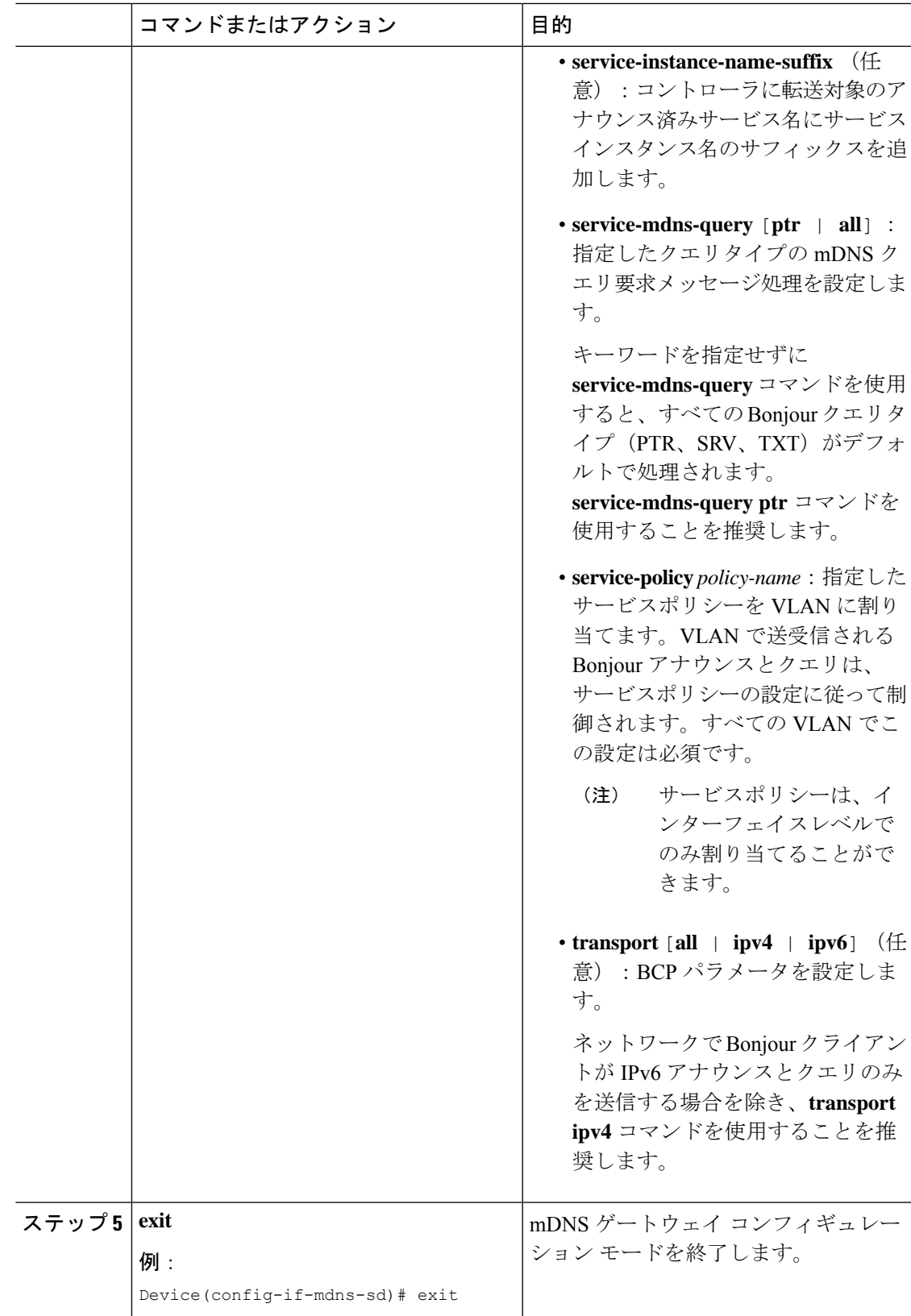

# <span id="page-27-0"></span>ワイヤレスネットワーク向け**Local Area Bonjour**ドメイン の設定

ワイヤレスネットワークの SDG エージェントとして機能するスイッチで、Local Area Bonjour を設定するには、有線ネットワークのSDGエージェントとして機能するスイッチでLocalArea Bonjour を設定する場合と同じ一連の手順を実行します。

Bonjour プロトコルは、サービスアナウンスメントおよびクエリで動作します。各クエリやア ドバタイズメントは、Bonjour マルチキャスト アドレス ipv4 224.0.0.251(ipv6 FF02::FB)に送 信されます。このプロトコルは、UDP ポート 5353 で mDNS を使用します。

Bonjour プロトコルが使用するアドレスはリンクローカル マルチキャスト アドレスであるた め、ローカルL2ネットワークにのみ転送されます。マルチキャストDNSは、クライアントが 同じ L2 ドメインに属している必要があるサービスを検出できるように、L2 ドメインに制限さ れますが、大規模な導入や企業では常にこのことが可能になるとは限りません。

この問題に対処するため、CiscoCatalyst 9800シリーズワイヤレスコントローラはBonjourゲー トウェイとして動作します。これにより、コントローラは Bonjour サービスをリッスンし、 ソースまたはホストからのBonjourアドバタイズメント(AirPlay、AirPrintなど)をキャッシュ します。たとえば Apple TV は、Bonjour クライアントがサービスを依頼または要求したとき に、それらに応答します。このようにして、異なるサブネットのソースとクライアントを使用 できます。

デフォルトでは、mDNS ゲートウェイはコントローラで無効になっています。mDNS ゲート ウェイ機能を有効にするには、CLI または Web UI を使用して mDNS ゲートウェイを明示的に 設定する必要があります。

次の図は、SDGエージェントスイッチとワイヤレスエンドポイント間でシームレスな通信を確 立するための前提条件となるワイヤレスネットワークの設定を示しています。

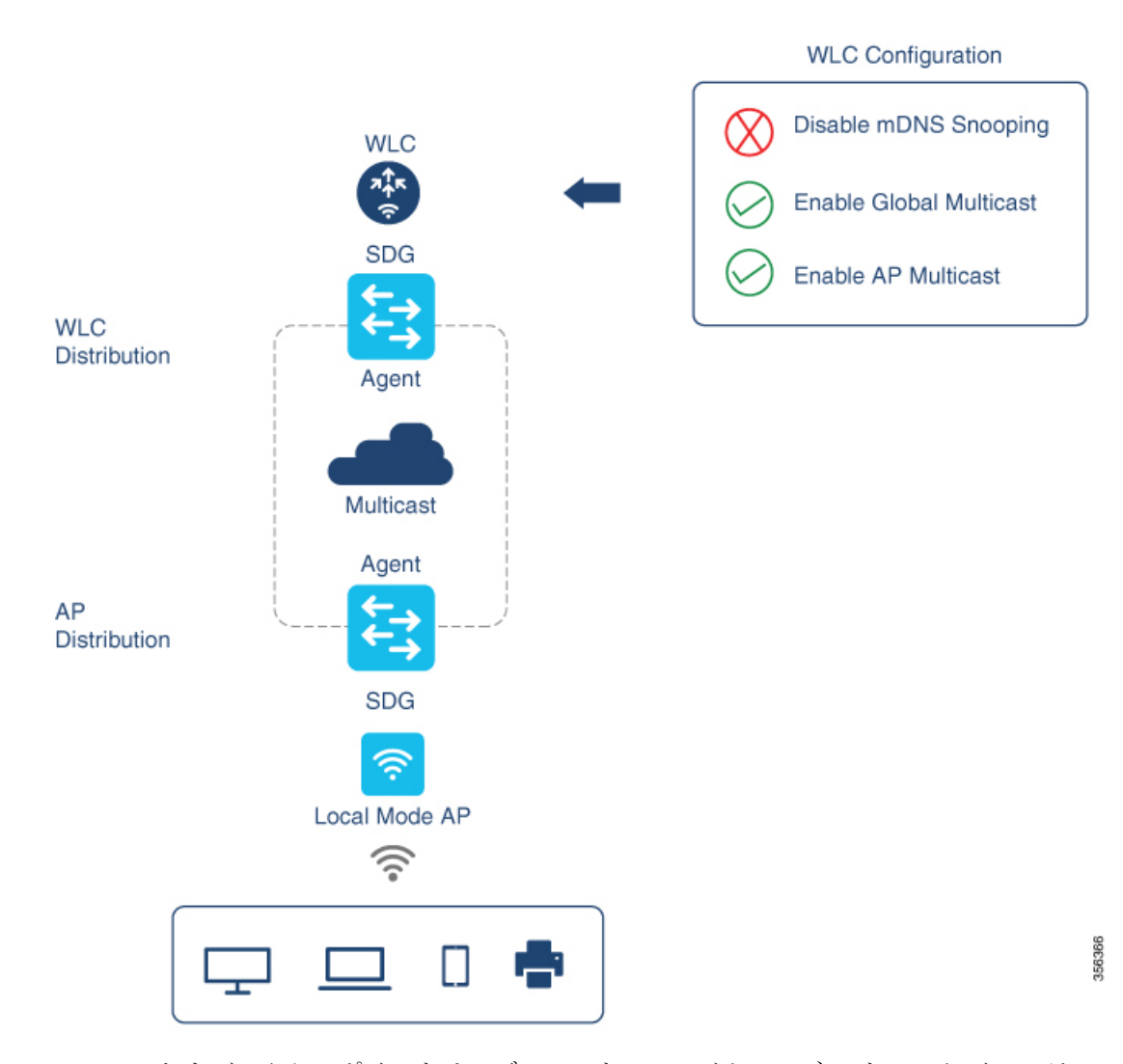

Cisco WLC およびアクセスポイントは、デフォルトで、ワイヤレス ネットワーク インフラス トラクチャと有線ネットワークインフラストラクチャ間でレイヤ2とレイヤ3のマルチキャス トフレームを転送しません。APマルチキャストを使用してステートフル機能を有効にすると、 転送が実行されます。ネットワーク管理者は、マルチキャストをグローバルに有効にし、ネッ トワークでアドバタイズする一意のマルチキャストグループを設定する必要があります。この マルチキャストグループは、Ciscoアクセスポイントにおいてマルチキャストオーバーマルチ キャスト(MCMC)機能をLANネットワーク全体で有効にする場合にのみ必要です。Bonjour ソリューションでは、ワイヤレスクライアント VLAN のマルチキャスト要件はありません。 したがって、これはオプションであり、他のレイヤ3マルチキャストアプリケーションにのみ 適用されます。

コアネットワークではマルチキャストルーティングを適切に設定し、APがWLCマルチキャス トグループに加入できるようにする必要があります。マルチキャスト設定は、CiscoWLC管理 VLAN およびそれぞれのディストリビューション層スイッチの Cisco アクセスポイントで有効 にする必要があります。

## <span id="page-29-0"></span>デバイスでの **mDNS** ゲートウェイの有効化

デバイスで mDNS を設定するには、次の手順を実行します。

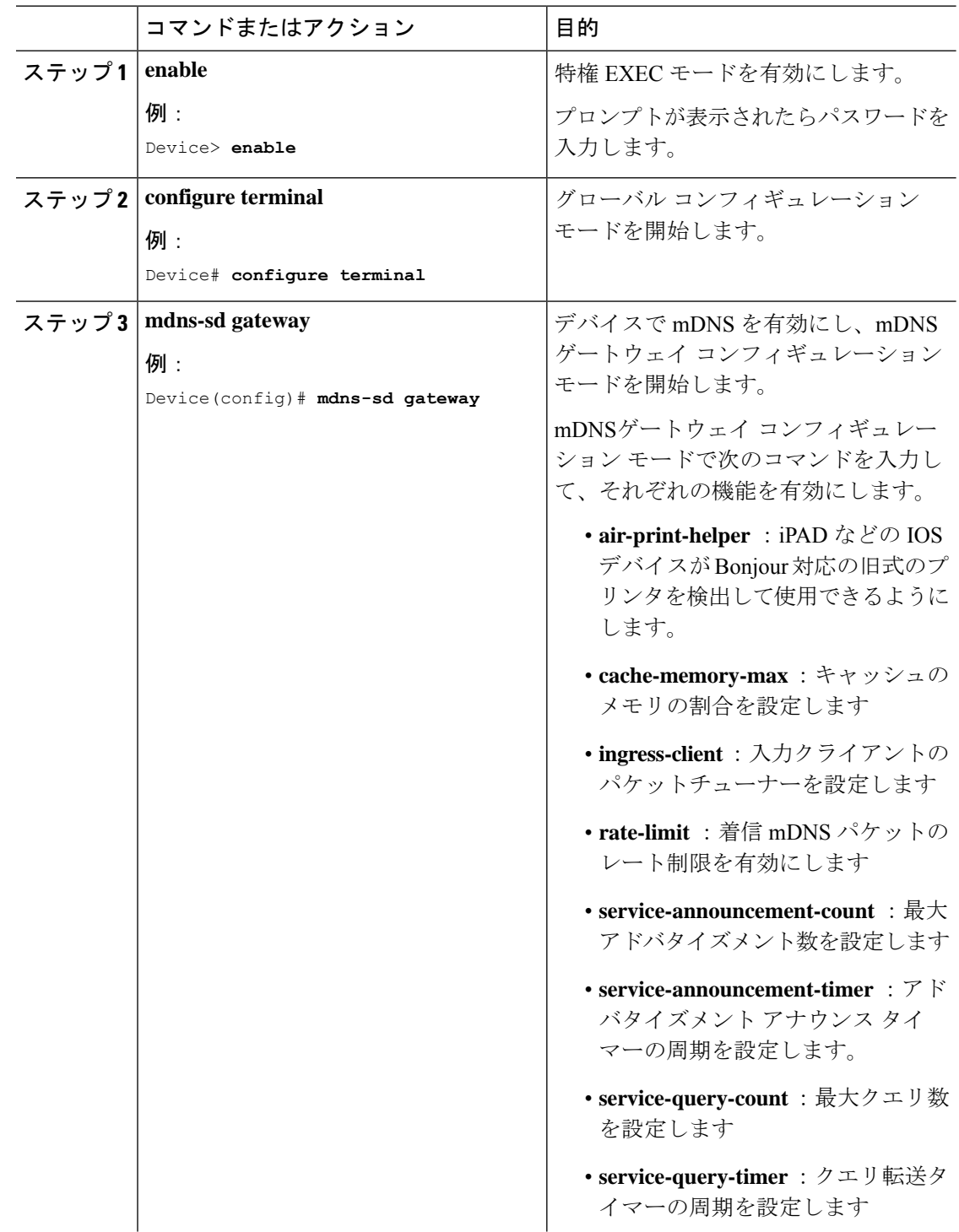

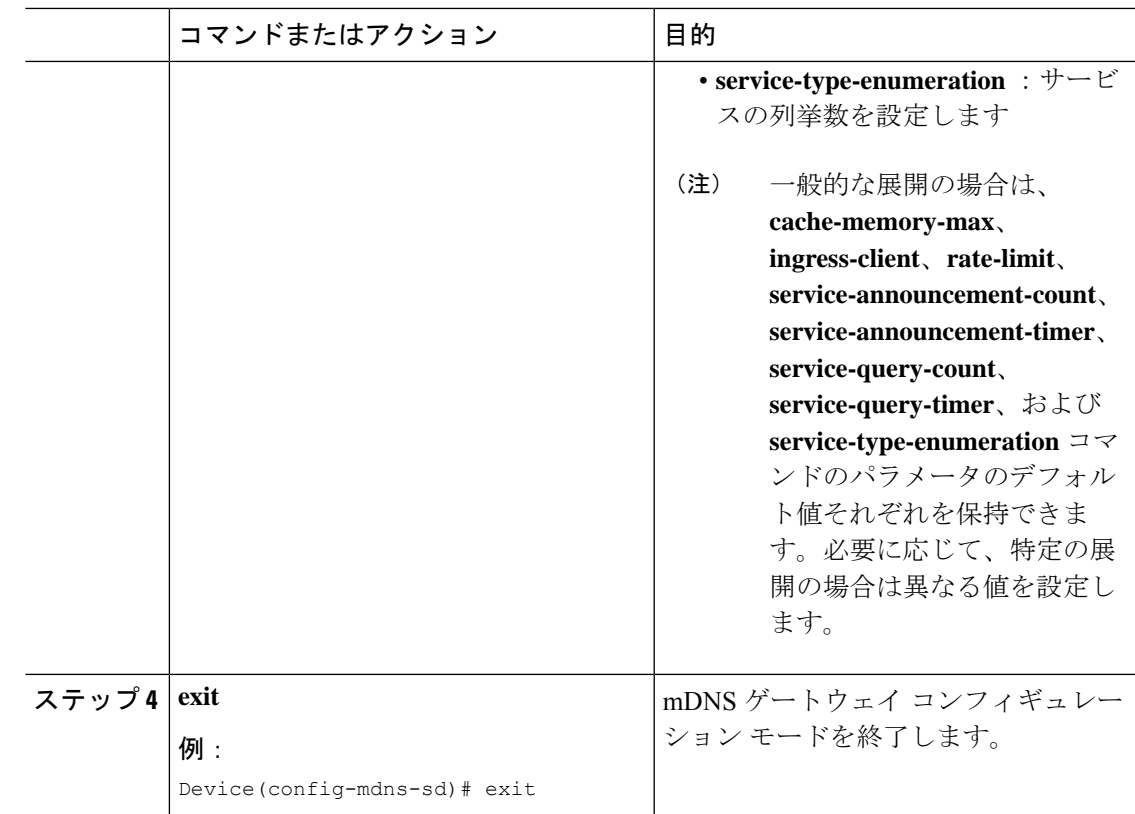

## <span id="page-30-0"></span>カスタムサービス定義の作成

サービス定義は、1 つ以上の mDNS サービスタイプまたは PTR リソースレコード名に管理者 フレンドリ名を提供する構造体です。デフォルトでは、いくつかの組み込みサービス定義が事 前に定義されており、管理者が使用できるようになっています。組み込みのサービス定義に加 えて、管理者はカスタムサービス定義を定義することもできます。

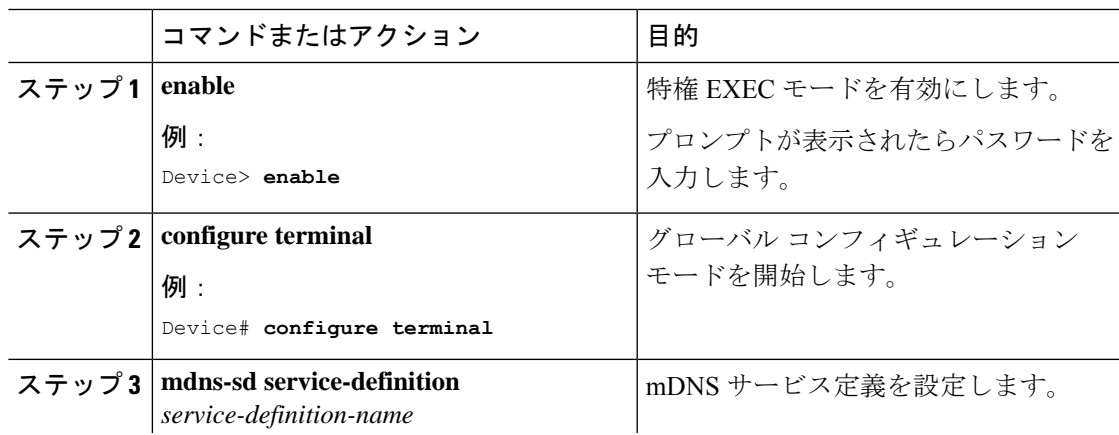

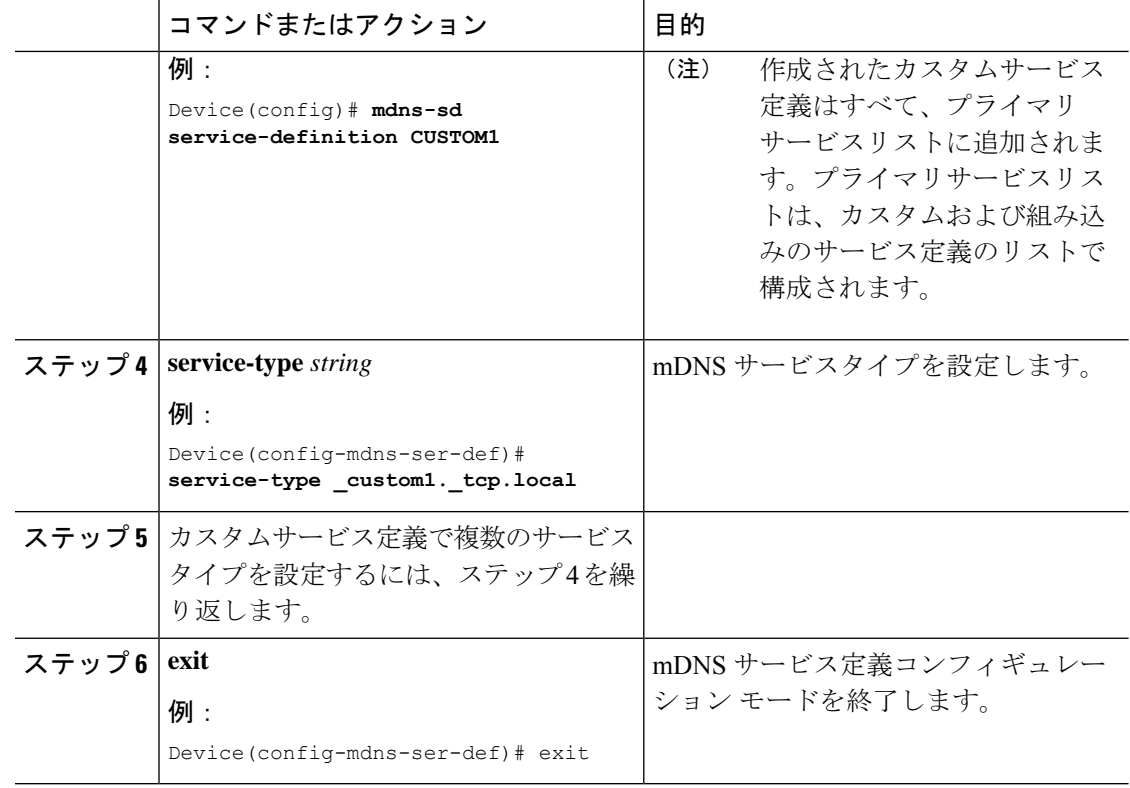

### <span id="page-31-0"></span>サービスリストの作成

mDNSサービスリストは、サービス定義の集合です。サービスリストを作成するには、次の手 順を実行します。

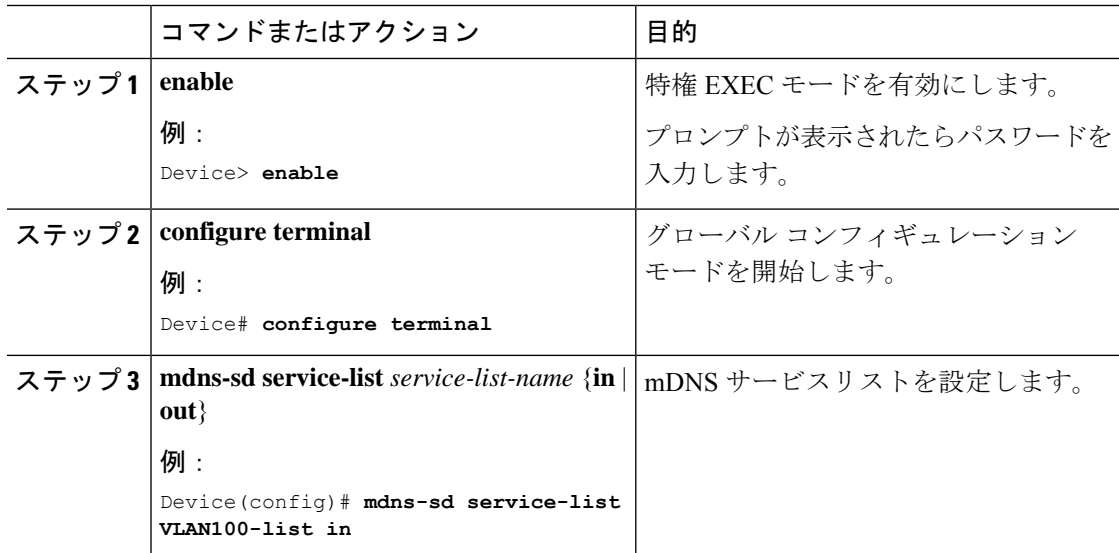

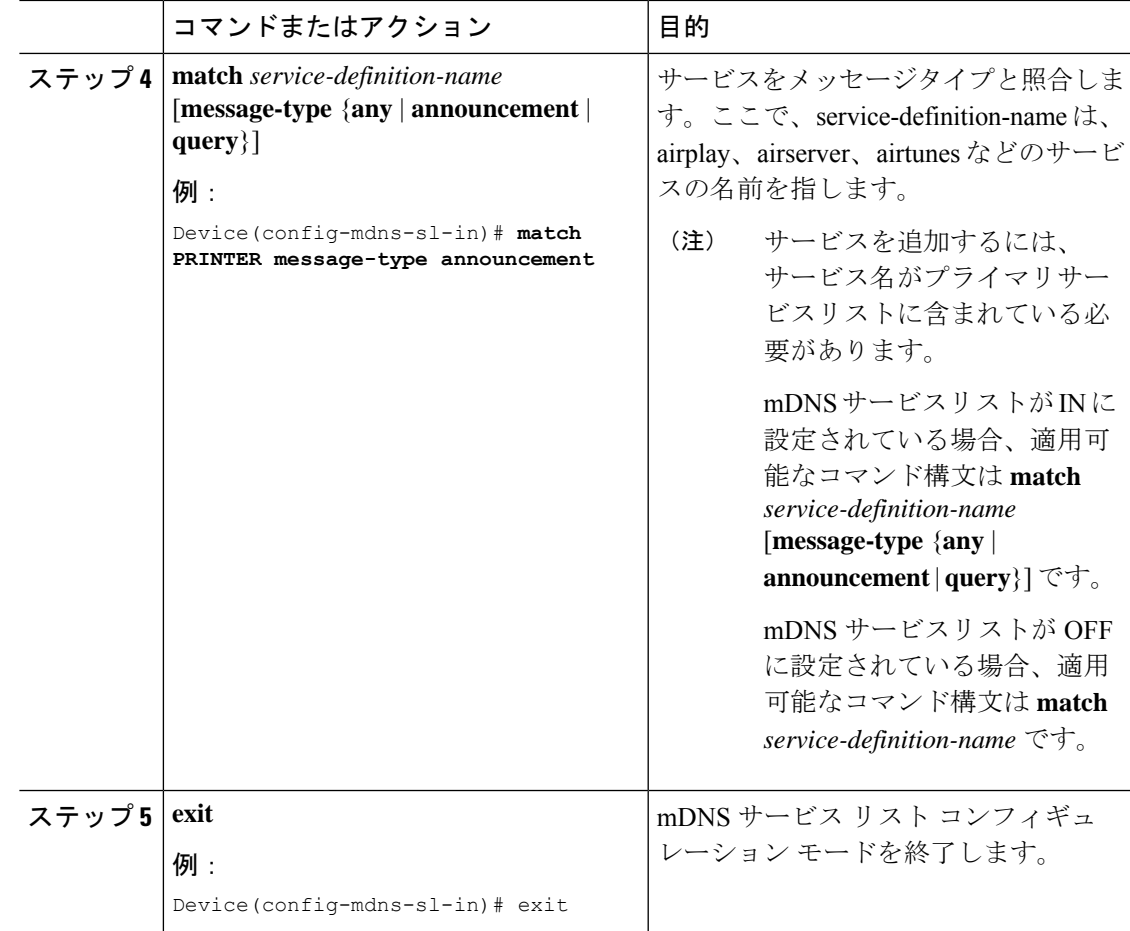

### <span id="page-32-0"></span>サービスポリシーの作成

インターフェイスに適用するサービスポリシーでは、許可する Bonjour サービスアナウンスメ ント、あるいは入力方向や出力方向で処理する特定のサービスタイプのクエリを指定します。 このため、サービスポリシーでは2つのサービスリストを定義します。入力方向と出力方向に 1 つずつです。Local Area Bonjour ドメインでは、同じサービスポリシーを 1 つ以上の Bonjour クライアント VLAN に割り当てることができます。ただし、VLAN ごとにサービスポリシー が異なる場合があります。

サービスリストを使用してサービスポリシーを設定するには、次の手順を実行します。

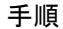

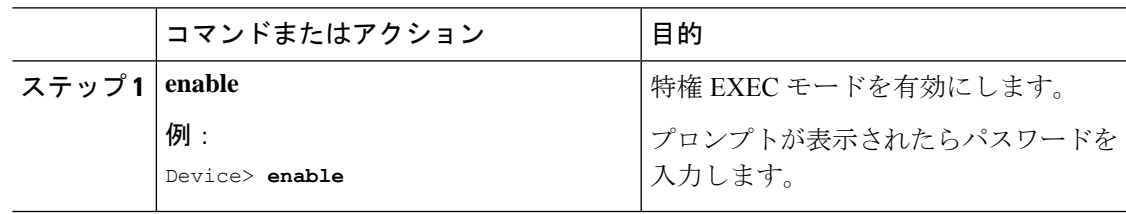

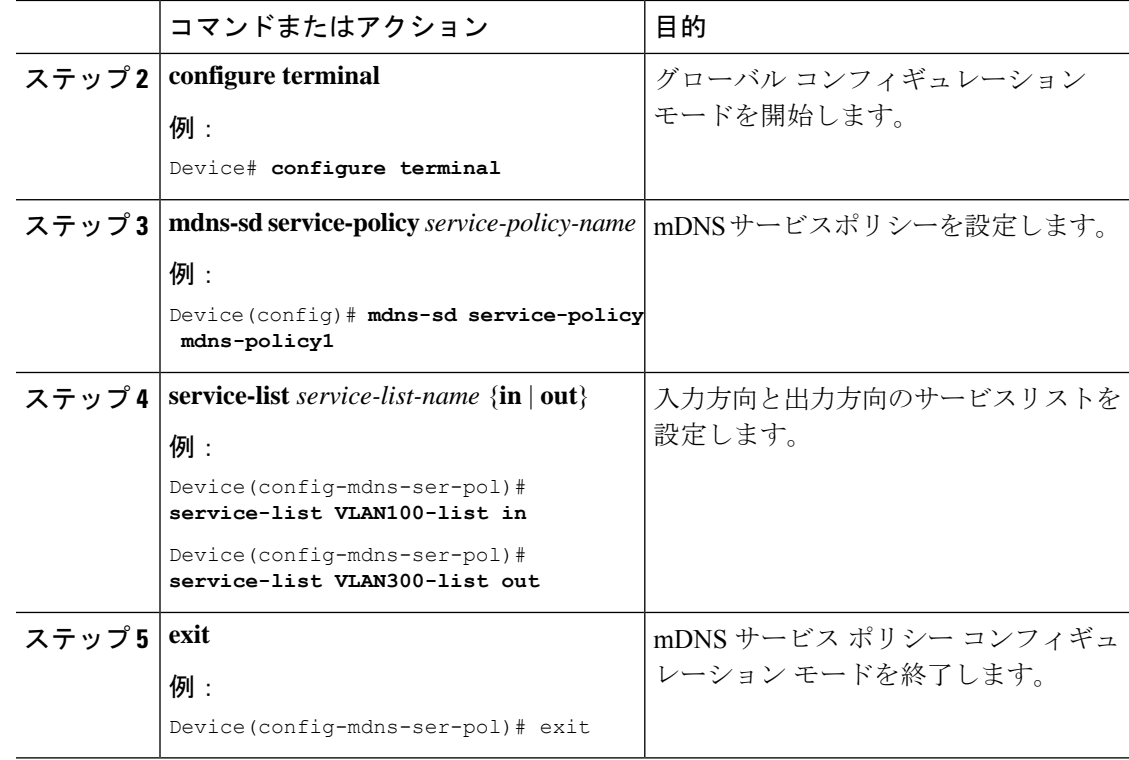

## <span id="page-33-0"></span>サービスポリシーとワイヤレス プロファイル ポリシーの関連付け

デフォルトの mDNS サービスポリシーは、ワイヤレス プロファイル ポリシーが作成された時 点ですでに接続されています。次の手順を使用して、デフォルトの mDNS サービスポリシー を目的のサービスポリシーに上書きできます。

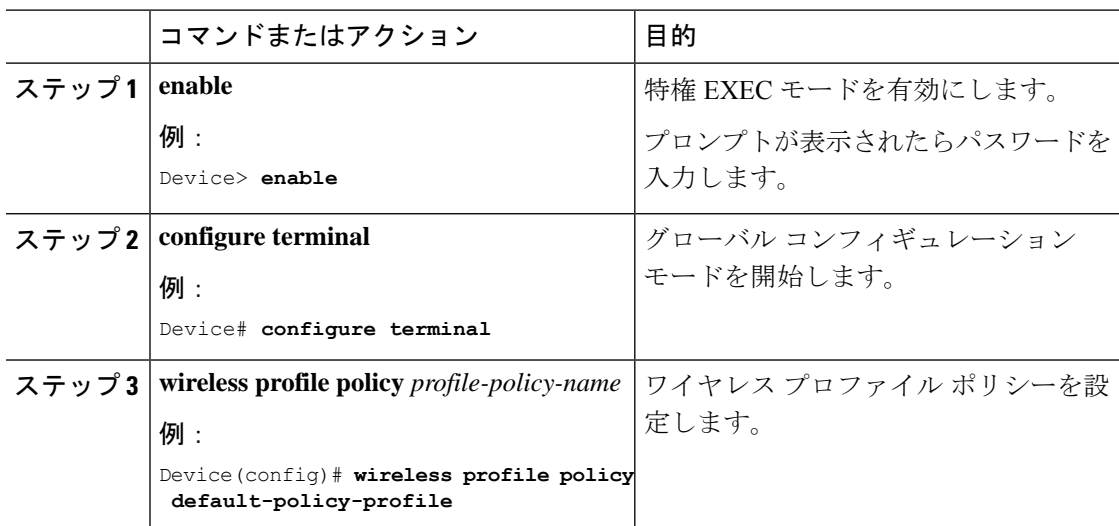

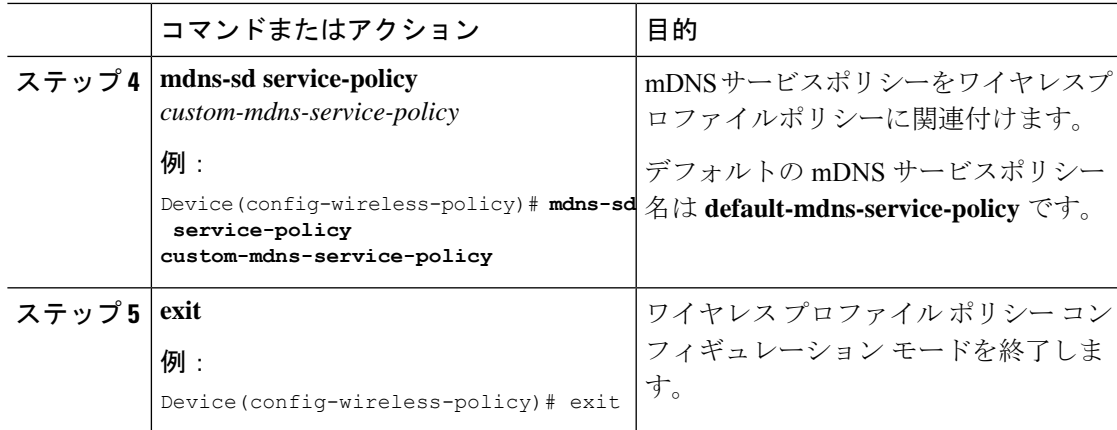

## <span id="page-34-0"></span>**Local Area Bonjour** および **Wide Area Bonjour** の設定例

次に、有線およびワイヤレスの Local Area Bonjour および Wide Area Bonjour のサービスリスト を作成する方法の例を示します。

```
Device> enable
Device# configure terminal
Device(config)# mdns-sd service-list LOCAL-AREA-SERVICES-IN IN
Device(config-mdns-sl-in)# match apple-file-share
Device(config-mdns-sl-in)# match google-chromecast
Device(config-mdns-sl-in)# match apple-windows-fileshare
Device(config-mdns-sl-in)# match airplay
Device(config-mdns-sl-in)# match airtunes
Device(config-mdns-sl-in)# exit
Device(config)# mdns-sd service-list LOCAL-AREA-SERVICES-IN OUT
Device(config-mdns-sl-in)# match airplay
Device(config-mdns-sl-in)# match airtunes
Device(config-mdns-sl-in)# match google-chromecast source-interface 101-103,200,203
Device(config-mdns-sl-in)# match apple-file-share source-interface 101
Device(config-mdns-sl-in)# match apple-airprint source-interface 101-102
Device(config-mdns-sl-in)# exit
```
次の例は、有線およびワイヤレスの Local Area Bonjour および Wide Area Bonjour のインター フェイスにサービスポリシーを関連付ける方法を示しています。

```
Device> enable
Device# configure terminal
Device(config)# interface Vlan101
Device(config-if)# ip address 10.151.1.14 255.255.255.240
Device(config-if)# ip helper-address 10.251.3.1
Device(config-if)# mdns-sd gateway
Device(config-if-mdns-sd)# service-policy LOCAL-AREA-POLICY
Device(config-if-mdns-sd)# active-query timer 60
Device(config-if-mdns-sd)# transport ipv4
Device(config-if-mdns-sd)# service-mdns-query ptr
Device(config-if-mdns-sd)# exit
```
# <span id="page-35-0"></span>**Local Area Bonjour** および **Wide Area Bonjour** ドメインの確 認

### <span id="page-35-1"></span>サービス検出ゲートウェイの確認

次に、**show mdns-sd service-list** *service-list-name* {**in** | **out**} コマンドの出力例を示します。

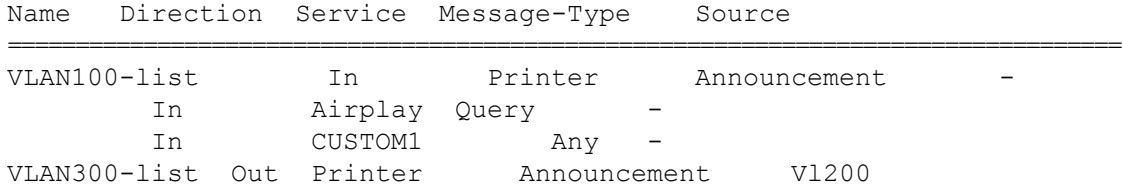

次に、**show mdns-sd service-definition***service-definition-name* **service-type** {*custom* | *built-in*} コマ ンドの出力例を示します。

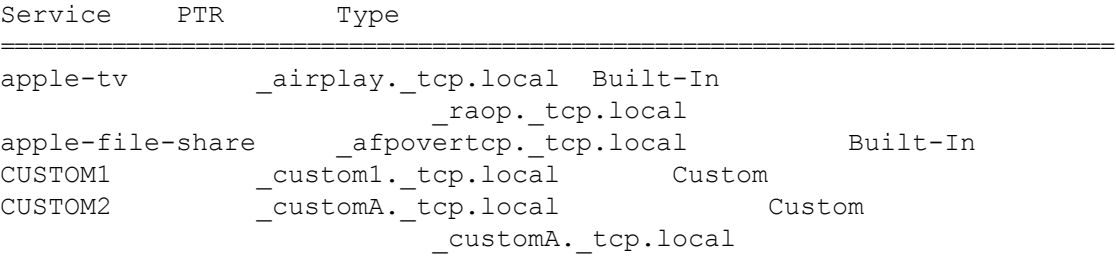

次に、**show mdns-sd** *service-policy-name* **interface** *interface-name* コマンドの出力例を示します。

Name Service-List-In Service-List-Out ================================================== mdns-policy-1 VLAN100-list VLAN300-list mdns-policy-2 VLAN400-list VLAN400-list

次に、**show mdns-sd summary** [ **interface** *interface-name*] コマンドの出力例を示します。

```
Global mDNS Gateway
==========================================
mDNS Gateway : Enabled
Rate Limit : 60 PPS (default)
AirPrint Helper : Disabled
Interface : Vlan601
==========================================
mDNS Gateway : Enabled
mDNS Service Policy : policy1
Active Query : Enabled
```

```
: Periodicity 60 Seconds
Transport Type : Both IPv4 & IPv6
Service Instance Suffix : ghalwasi
mDNS Query Type : ALL
Interface : Vlan602
==========================================
mDNS Gateway : Enabled
mDNS Service Policy : int602
Active Query : Enabled
                                  : Periodicity 100 Seconds
Transport Type : Both IPv4 & IPv6
Service Instance Suffix : 602
mDNS Query Type : ALL
```
### <span id="page-36-0"></span>コントローラの確認

次に、**show mdns controller summary** コマンドの出力例を示します。

Device# **show mdns controller summary**

```
Controller Summary
```
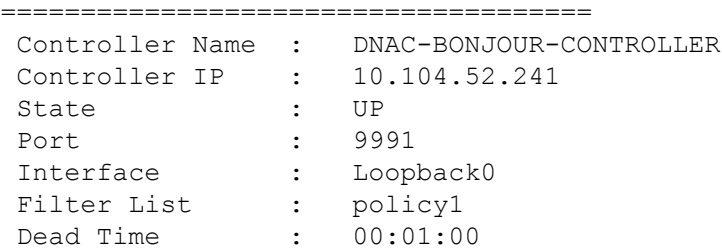

次に、**show mdns controller export-summary** コマンドの出力例を示します。

Device# **show mdns controller export-summary**

```
Controller Export Summary
=========================
Controller IP : 10.104.52.241
State : UP
Filter List : policy1
Count : 100
Delay Timer : 30 seconds
Export : 300
Drop : 0
Next Export : 00:00:01
```
次に、**show mdns controller statistics** コマンドの出力例を示します。

Device# **show mdns controller statistics**

```
Total BCP message sent : 47589<br>Total BCP message received : 3
  Total BCP message received
  Interface WITHDRAW messages sent : 0
```

```
Clear cache messages sent : 0
Total RESYNC state count : 0
Last successful RESYNC : Not-Applicable
Service Advertisements:
IPv6 advertised : 0
IPv4 advertised : 300
Withdraws sent : 0
Advertisements Filtered : 0
Total service resynced : 0
Service Queries:
IPv6 queries sent : 0
IPv6 query responses received : 0
IPv4 queries sent : 0
IPv4 query responses received : 0
```
次に、**show mdns controller detail** コマンドの出力例を示します。

Device# **show mdns controller detail**

Controller : DNAC-BONJOUR-CONTROLLER IP : 10.104.52.241, Dest Port : 9991, Src Port : 0, State : UP Source Interface : Loopback0, MD5 Disabled Hello Timer 0 sec, Dead Timer 0 sec, Next Hello 00:00:00 Uptime 00:00:00 Service Announcement : Filter : policy1 Count 100, Delay Timer 30 sec, Pending Announcement 0, Pending Withdraw  $\Omega$ Total Export Count 300, Next Export in 00:00:16 Service Query : Query Suppression Disabled Query Count 50, Query Delay Timer 15 sec, Pending 0 Total Query Count 0, Next Query in 00:00:01

### <span id="page-37-0"></span>有線およびワイヤレスネットワーク向け **Local Area Bonjour** の確認

次に、**show run** コマンドの出力例を示します。

```
mdns-sd gateway
rate-limit 100
 service-query-count 100
 service-announcement-count 100
mdns-sd service-definition custom1
 service-type airplay. tcp.local
 service-type _raop._tcp.local
 service-type ipp. tcp.local
 service-type afpovertcp. tcp.local
```

```
service-type nfs. tcp.local
service-type ssh. tcp.local
service-type _dpap._tcp.local
service-type _daap._tcp.local
service-type ichat. tcp.local
service-type presence. tcp.local
service-type _http._tcp.local
service-type _ipps._tcp.local
service-type printer. tcp.local
service-type smb. tcp.local
service-type _ftp._tcp.local
```

```
mdns-sd service-list list1 IN
match custom1
mdns-sd service-list list2 OUT
match custom1
```
mdns-sd service-policy policy1 service-list list1 IN service-list list2 OUT

```
service-export mdns-sd controller APIC-EM
controller-address 99.99.99.10
controller-port 9991
controller-service-policy policy1 OUT
controller-source-interface Loopback0
```
 $\mathbf{l}$ 

有線およびワイヤレスネットワーク向け **Local Area Bonjour** の確認

<span id="page-40-0"></span>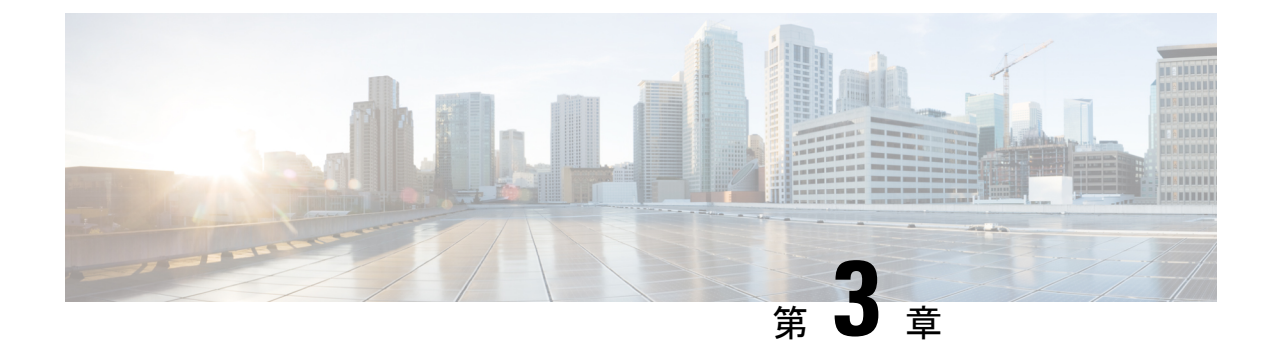

## **Wide Area Bonjour** の設定

• Wide Area Bonjour [ドメインの設定](#page-40-1) (37 ページ)

## <span id="page-40-1"></span>**Wide Area Bonjour** ドメインの設定

Wide Area Bonjour ドメインの設定では、Cisco DNA Center で実行されている Wide Area Bonjour アプリケーションであるコントローラのパラメータと、SDGエージェントからコントローラに エクスポートする必要があるサービスタイプを指定します。WideAreaBonjourドメインの設定 では、Local AreaBonjourの場合と同様に、サービスリストとサービスポリシーを作成します。 ただし、SDG エージェントからコントローラへの出力ポリシーのみが適用されます。

## <span id="page-40-2"></span>デバイスでの **mDNS** ゲートウェイの有効化

デバイスで mDNS を設定するには、次の手順を実行します。

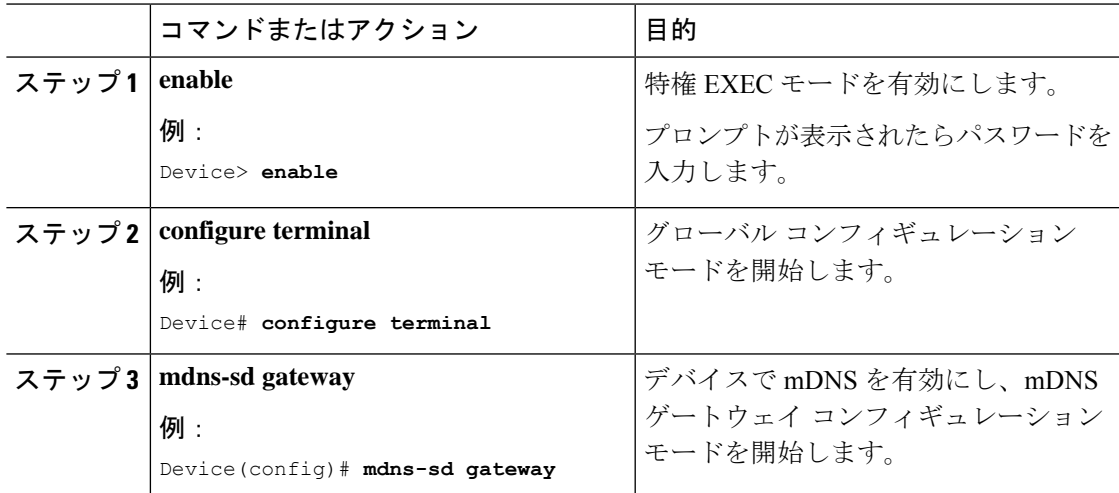

Ī

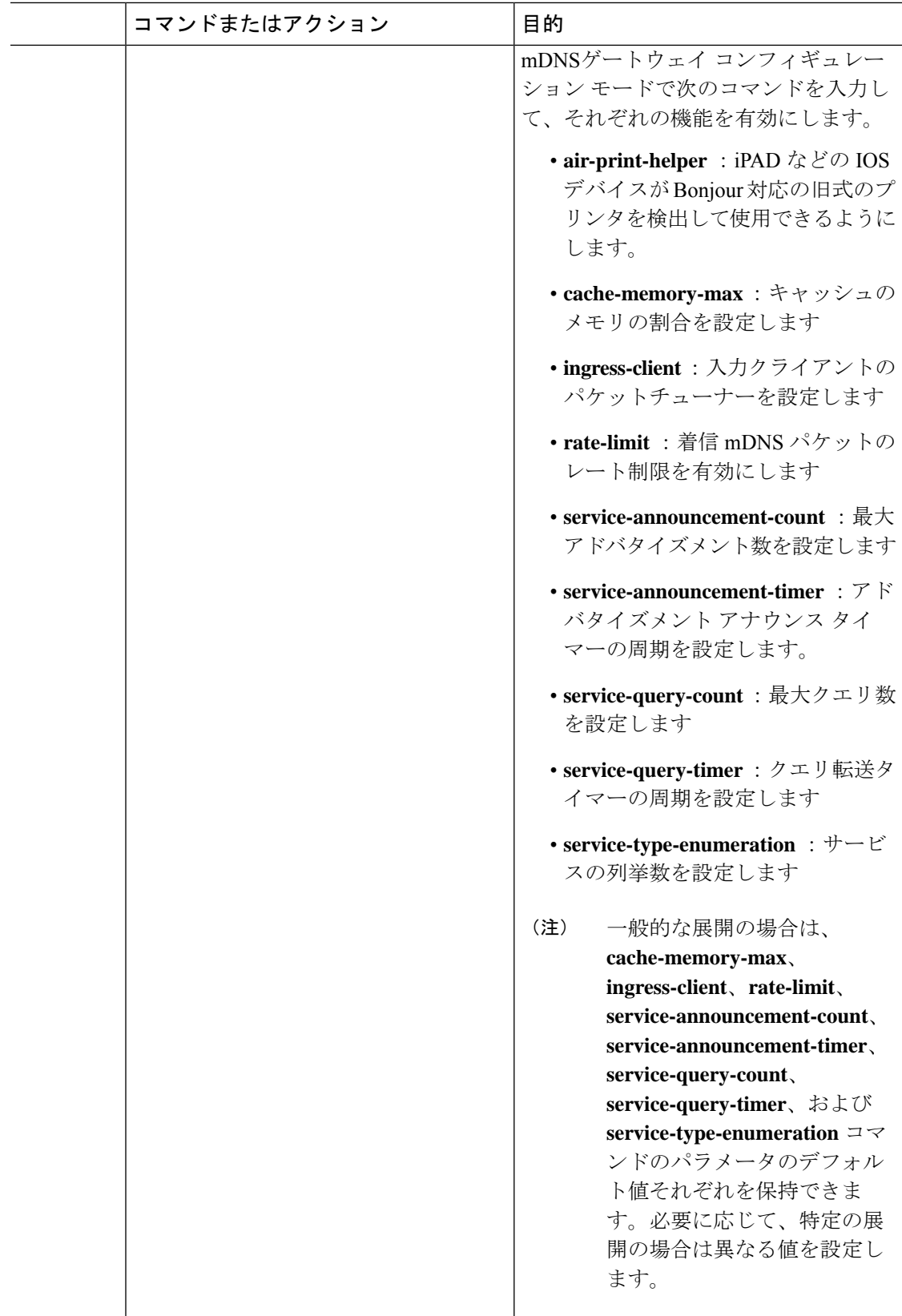

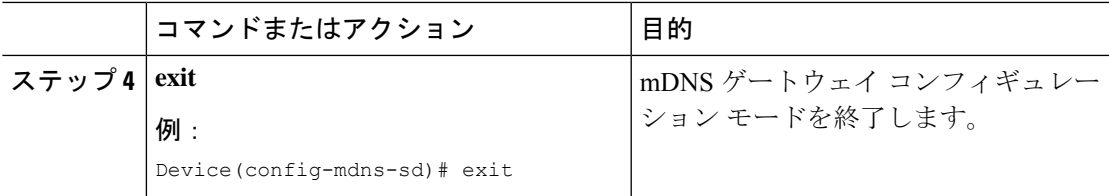

## <span id="page-42-0"></span>カスタムサービス定義の作成

サービス定義は、1 つ以上の mDNS サービスタイプまたは PTR リソースレコード名に管理者 フレンドリ名を提供する構造体です。デフォルトでは、いくつかの組み込みサービス定義が事 前に定義されており、管理者が使用できるようになっています。組み込みのサービス定義に加 えて、管理者はカスタムサービス定義を定義することもできます。

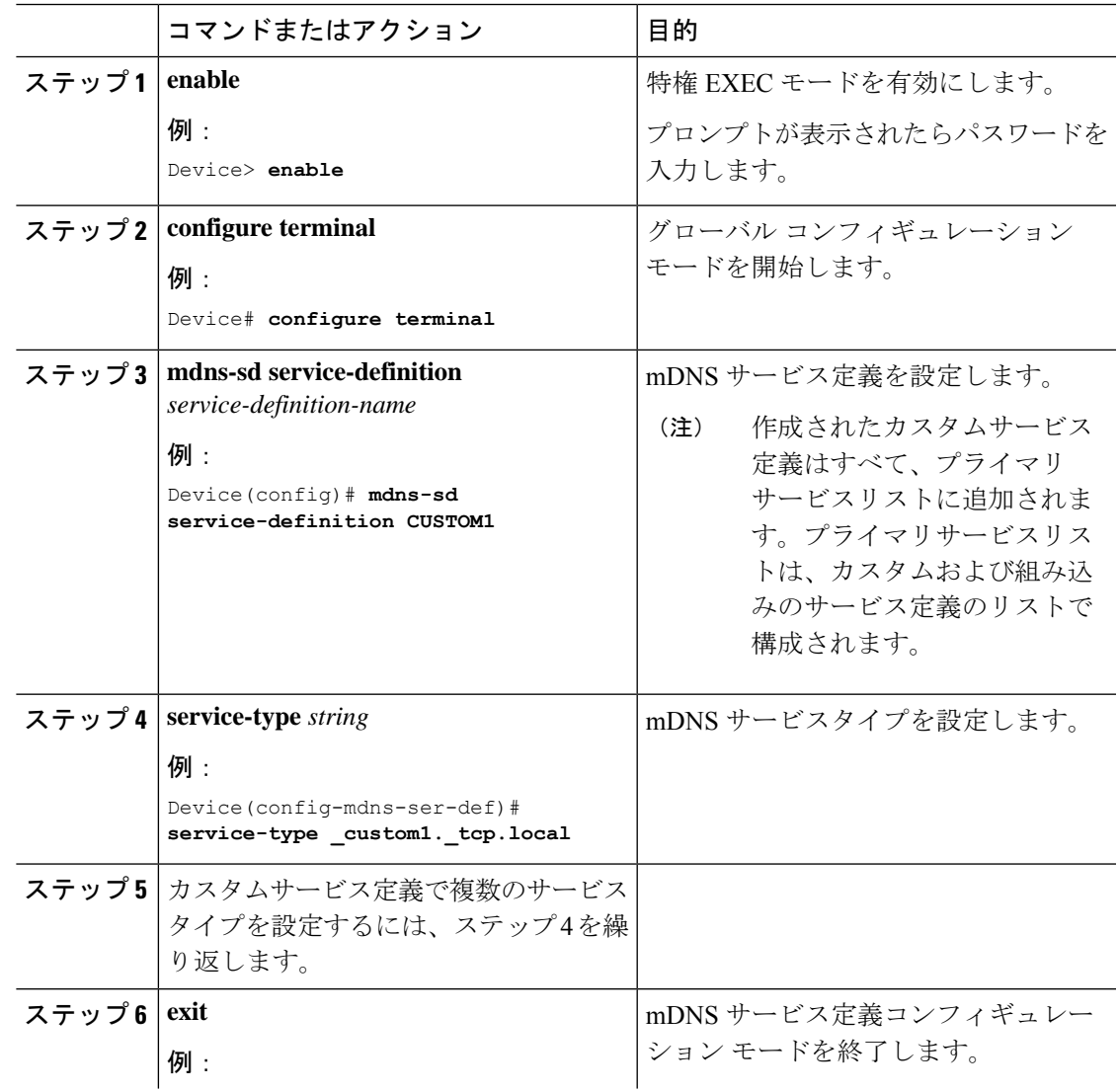

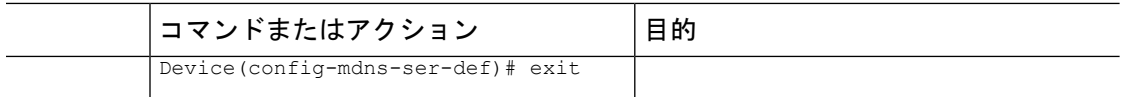

## <span id="page-43-0"></span>サービスリストの作成

mDNSサービスリストは、サービス定義の集合です。サービスリストを作成するには、次の手 順を実行します。

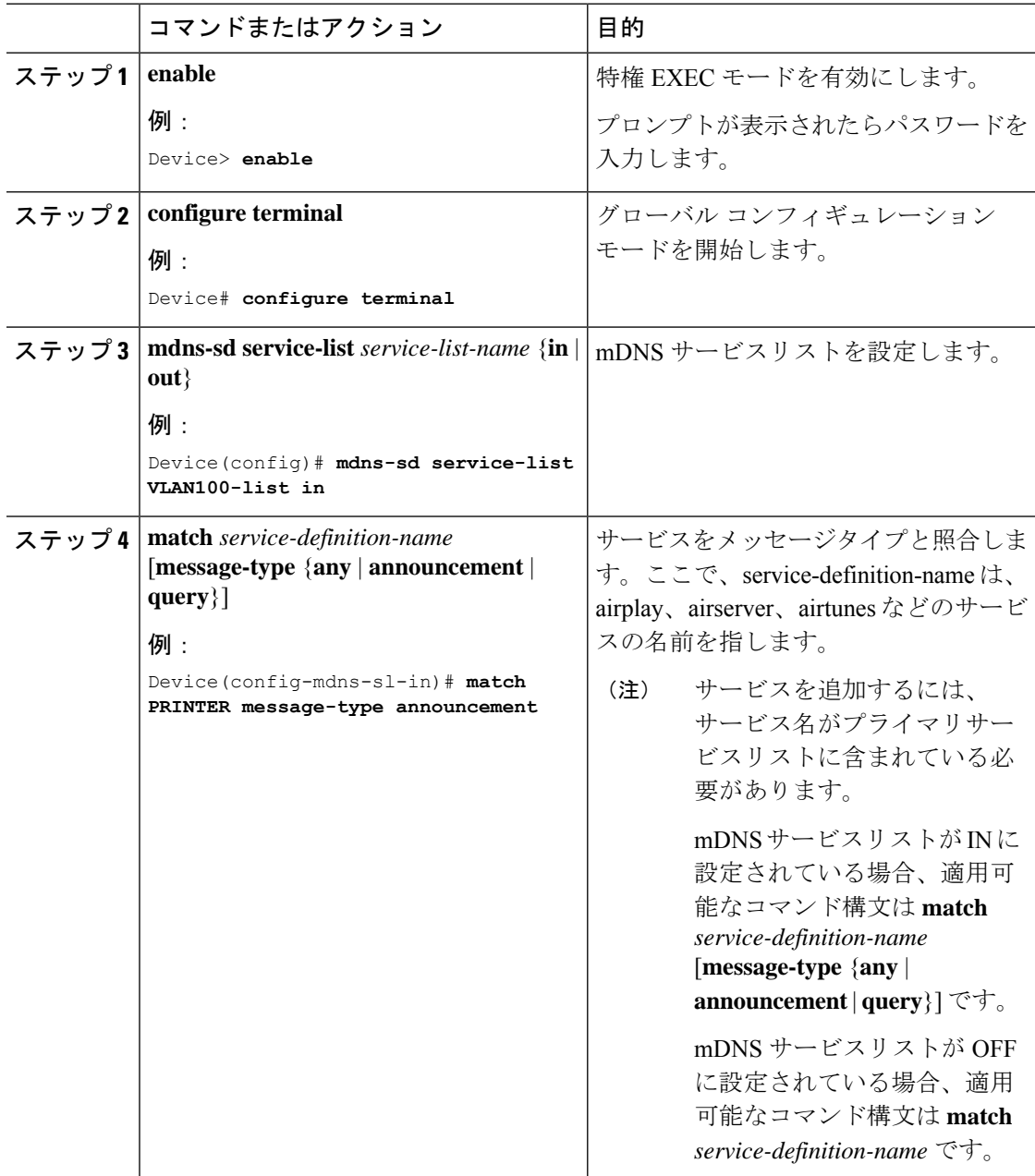

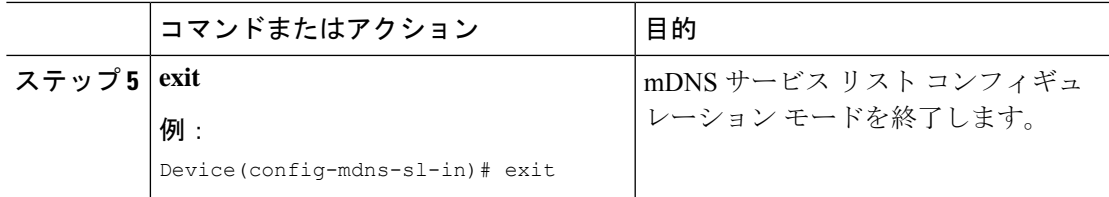

## <span id="page-44-0"></span>サービスポリシーの作成

インターフェイスに適用するサービスポリシーでは、許可する Bonjour サービスアナウンスメ ント、あるいは入力方向や出力方向で処理する特定のサービスタイプのクエリを指定します。 このため、サービスポリシーでは2つのサービスリストを定義します。入力方向と出力方向に 1 つずつです。Local Area Bonjour ドメインでは、同じサービスポリシーを 1 つ以上の Bonjour クライアント VLAN に割り当てることができます。ただし、VLAN ごとにサービスポリシー が異なる場合があります。

サービスリストを使用してサービスポリシーを設定するには、次の手順を実行します。

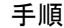

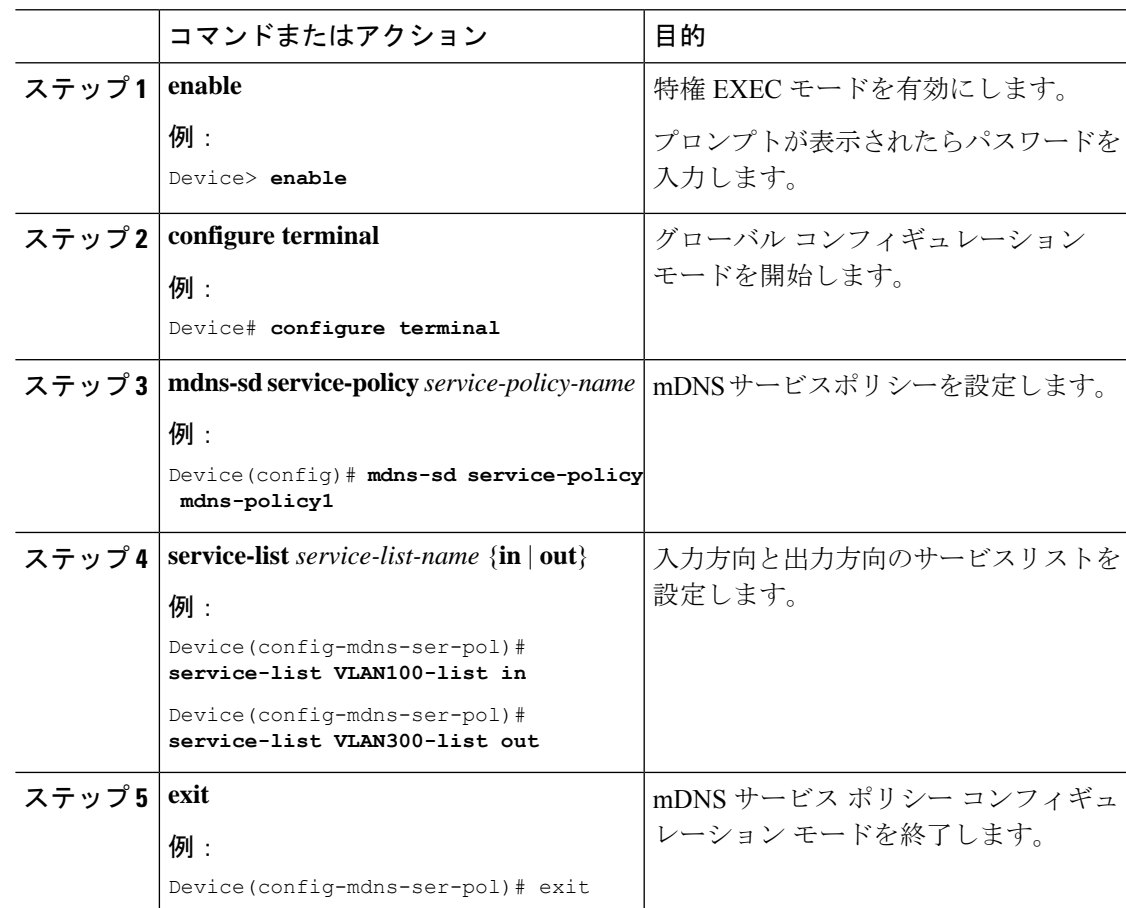

## <span id="page-45-0"></span>サービスポリシーと **Wide Area Bonjour** ドメインの関連付け

Wide Area Bonjour では、サービスポリシーはグローバルに設定します。Local Area Bonjour の 場合のように、VLAN には関連付けません。

サービスポリシーをグローバルに設定するには、次の手順を実行します。

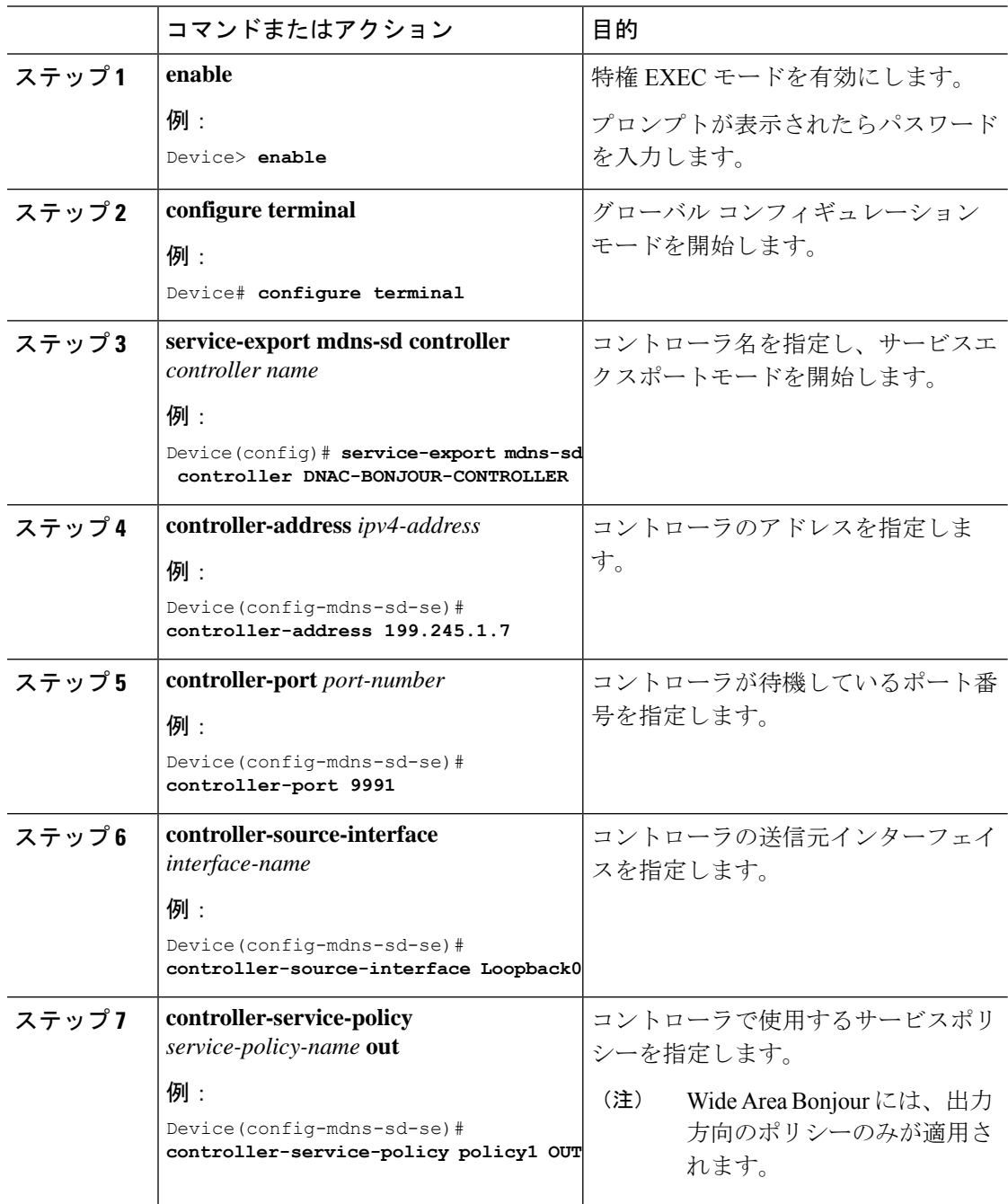

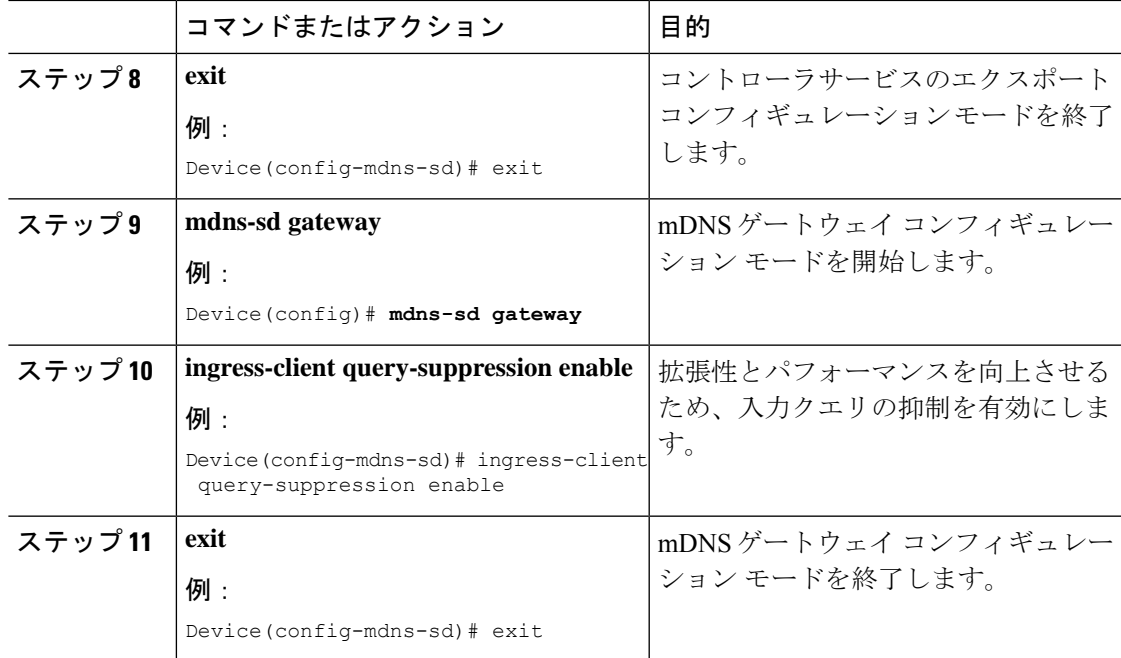

 $\mathbf{l}$ 

サービスポリシーと **Wide Area Bonjour** ドメインの関連付け

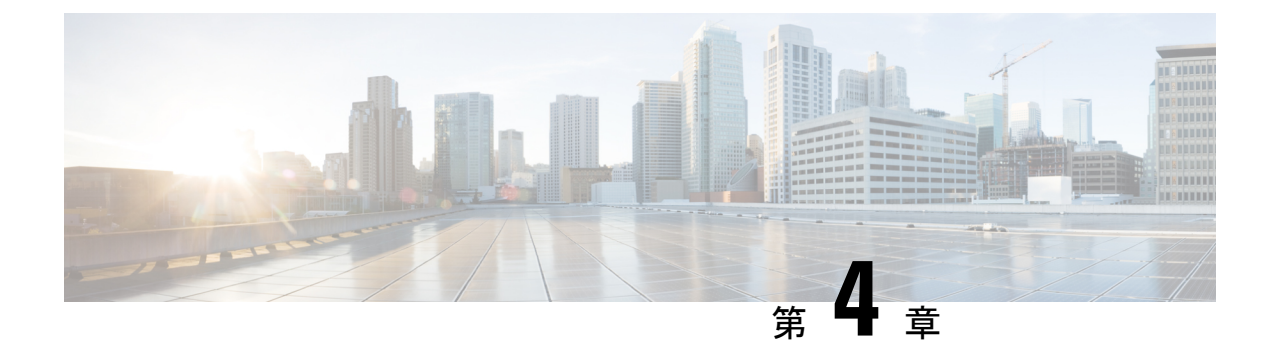

# <span id="page-48-0"></span>**Bonjour** 向け **DNA**サービスに関する追加情 報

• Bonjour 向け DNA[サービスに関する追加情報](#page-48-1) (45 ページ)

# <span id="page-48-1"></span>**Bonjour** 向け **DNA**サービスに関する追加情報

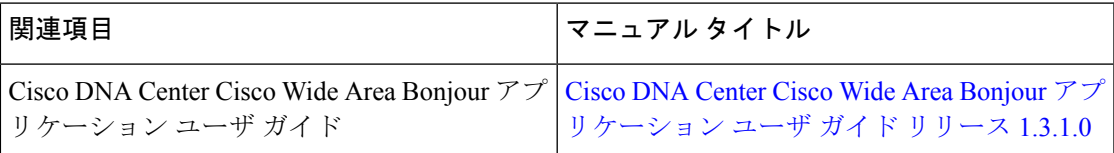

#### **MIB**

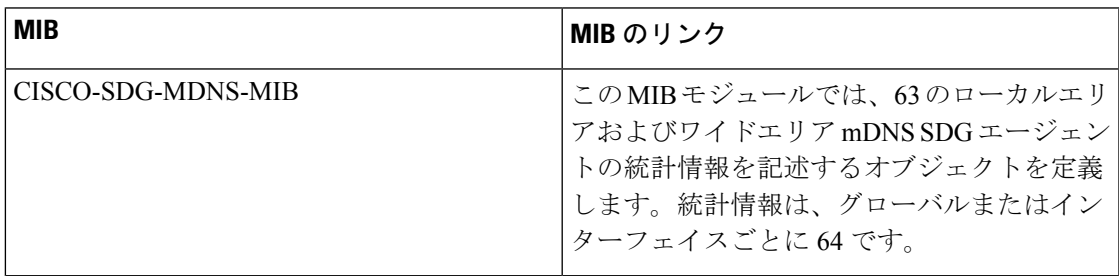

Ī

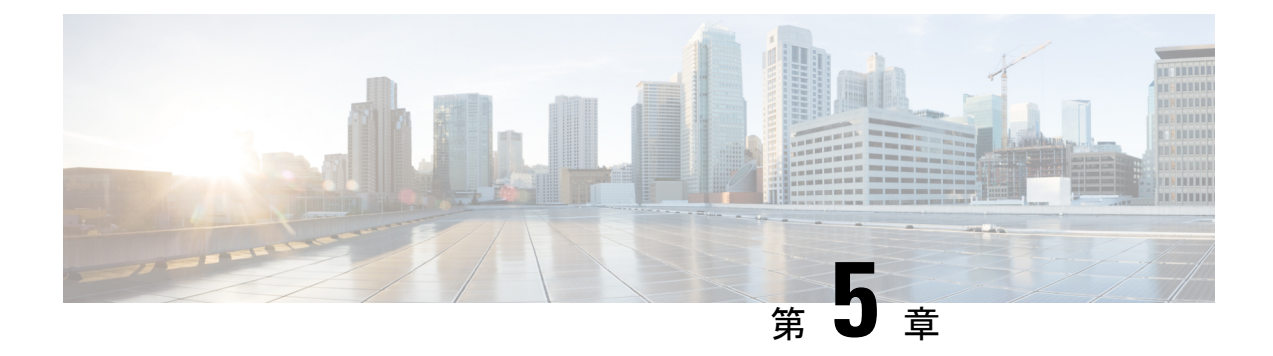

# <span id="page-50-0"></span>**Bonjour** 向け **DNA** サービスの機能履歴

• Local および Wide Area Bonjour [の機能履歴と情報](#page-50-1) (47 ページ)

## <span id="page-50-1"></span>**Local** および **Wide Area Bonjour** の機能履歴と情報

次の表に、このモジュールで説明した機能に関するリリース情報を示します。この表は、ソフ トウェア リリース トレインで各機能のサポートが導入されたときのソフトウェア リリースだ けを示しています。その機能は、特に断りがない限り、それ以降の一連のソフトウェアリリー スでもサポートされます。

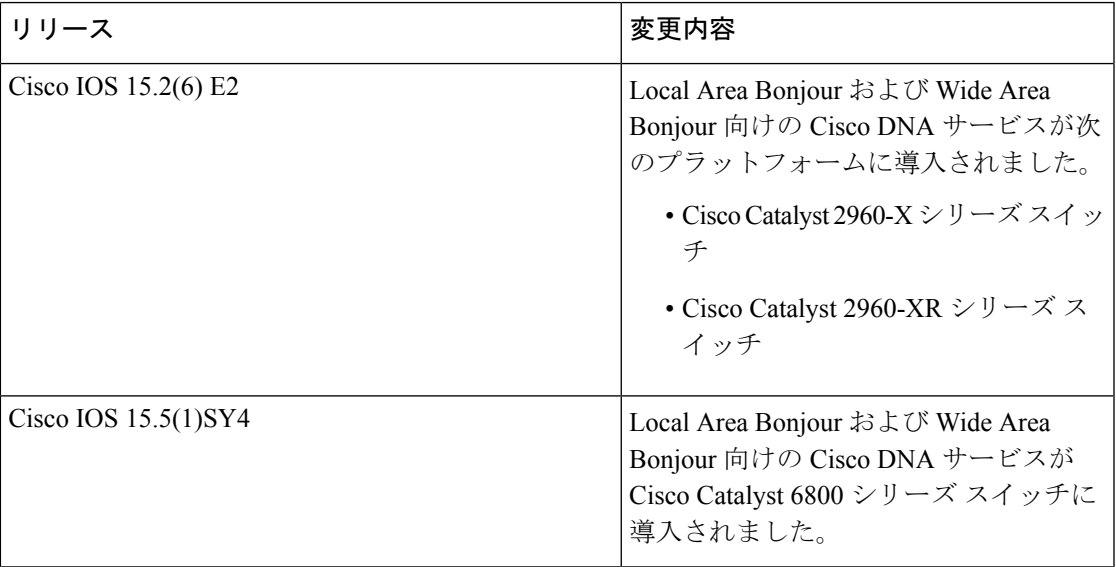

 $\mathbf{l}$ 

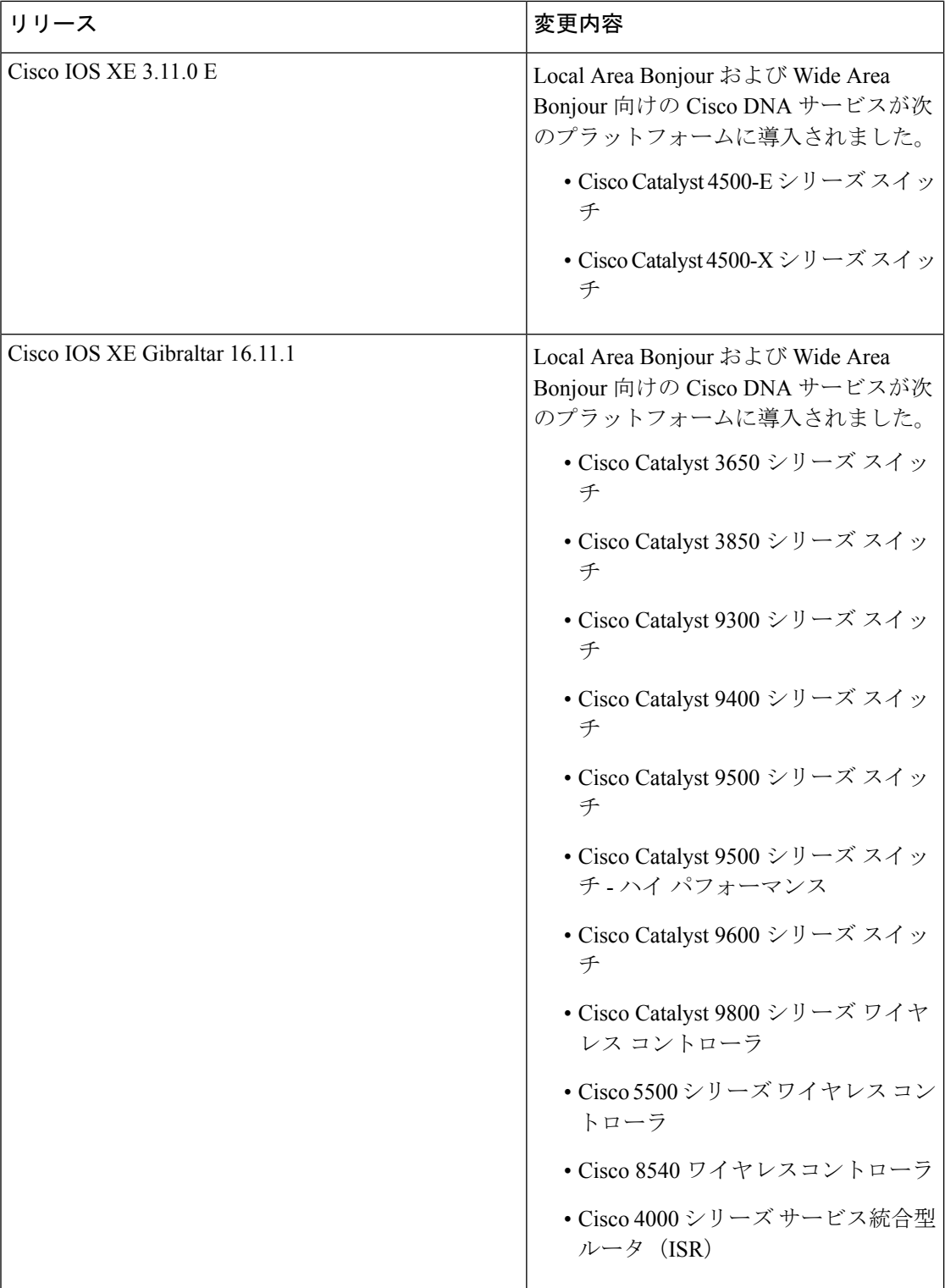

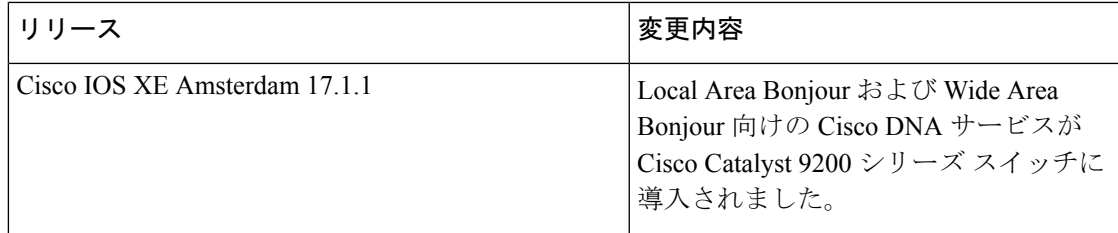

 $\mathbf{l}$